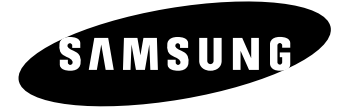

# Записывающий проигрыватель DVD HDD

# **DVD-H40E**

# Руководство пользователя

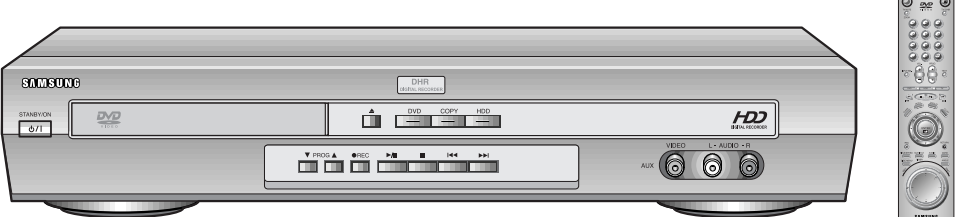

 $\mathcal{\mathcal{L}}$ 

#### ОПАСНОСТЬ ПОРАЖЕНИЯ ЭЛЕКТРИЧЕСКИМ ТОКОМ! НЕ ОТКРЫВАТЫ! ПРЕДОСТЕРЕЖЕНИЕ

ПРЕДОСТЕРЕЖЕНИЕ. ВО ИЗБЕЖАНИЕ ПОРАЖЕНИЯ ЭЛЕКТРИЧЕСКИМ ...<br>ТОКОМ НЕ СНИМАЙТЕ ЗАДНЮЮ СТЕНКУ ДАННОГО ИЗДЕЛИЯ. ВНУТРИ НЕТ ДЕТАЛЕЙ, ОБСЛУЖИВАЕМЫХ ПОЛЬЗОВАТЕЛЕМ. ДЛЯ ТЕХНИЧЕСКОГО ОБСЛУЖИВАНИЯ ОБРАЩАЙТЕСЬ К K¬¿À»'»÷»–Œ¬¿ÕՌÔ —œ≈÷»¿À»—"" œŒ Œ¡—À"∆»¬¿Õ»fi ЭЛЕКТРОННОЙ ТЕХНКИИ.

# Î ONACHO!

**2**

Этот символ предупреждает, что в данном изделии имеются детали, находящиеся под опасным напряжением.

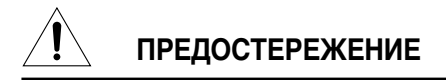

Символ, предупреждающий, что далее следуют важные инструкции в отношении этого изделия.

#### Инструкции по технике безопасности

На иллюстрациях ниже дана предостерегающая информация.

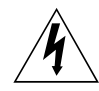

Знак молнии предупреждает о том, что внутри изделия имеется опасное напряжение.<br>НЕ ОТКРЫВАЙТЕ ЗАПИСЫВЮЩИЙ ПРОИГРЫВАТЕЛЬ (DHR)! Для технического обслуживания обращайтесь к квалифицированному специалисту.

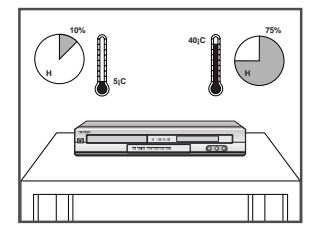

НЕ подвергайте проигрыватель воздействию экстремальных температур (ниже 5 °С и выше 40 °С) или чрезмерной влажности (менее 10 % и более 75 %).

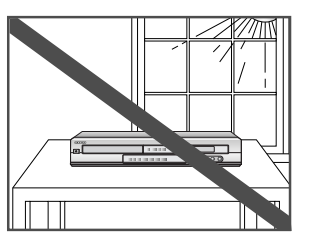

НЕ подвергайте проигрыватель воздействию прямых солнечных лучей.

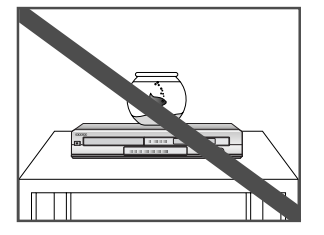

НЕ допускайте попадания жидкости внутрь корпуса проигрывателя.

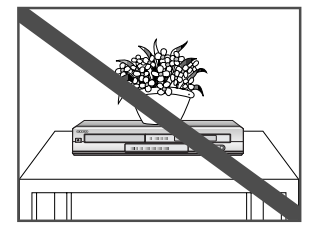

НЕ ставьте на проигрыватель или на пульт дистанционного управления посторонние г. предметы.

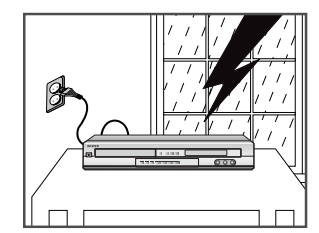

Во время грозы отсоединяйте проигрыватель от сетевой розетки и антенны.

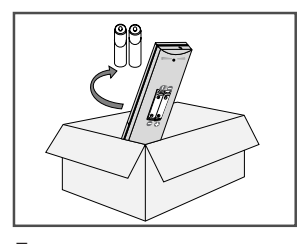

Если не планируется использование пульта дистанционного управления в течение долгого времени, удалите батареи и храните их в сухом, прохладном Mecte.

**3**

ЭТО ИЗДЕЛИЕ НЕ ПРЕДНАЗНАЧЕНО ДЛЯ ПРОМЫШЛЕННОГО ИСПОЛЬЗОВАНИЯ

#### Основные функции записывающего проигрывателя DVD-H40E

- 1. Цифровая видеозапись.
- 2. Список записанных программ.
- 3. Воспроизведение начальных фрагментов.
- 4. Редактирование сделанной видеозаписи.
- 5. Воспроизведение дисков DVD, CD, VCD, MP3, Photo CD.
- 6. Цифровой музыкальный автомат (Juke Box).
- 7. Фотоальбом.

**4**

8. Возможность подключения к цифровой видеокамере, видеомагнитофону или цифровому спутниковому ресиверу.

#### 1. Цифровая видеозапись

"Мгновенная запись" телепрограмм нажатием одной кнопки.

В отличие от видеомагнитофона, пользователь может записывать телепередачи мгновенно, нажав кнопку на пульте ДУ.

"Живая ТВ-пауза" гарантирует, что вы не пропустите ни единой сцены телепередачи.

Данная функция позволяет пользователю, который смотрит телепередачу, заняться другим делом, не опасаясь пропустить чтолибо.

#### Высококачественная видеозапись с телевизора (телевизионной

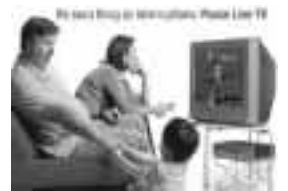

антенны), диска DVD/Видео CD, цифровой видеокамеры и цифрового спутникового ресивера на встроенный жесткий диск.

Имеются 3 режима видеозаписи с различными скоростями передачи данных: SQ (Нормальное качество) (2 Мбит/с, 40 час.), HQ (Высокое качество) (4 Мбит/с, 20 час.) и SHQ (Супер высокое качество) (6 Мбит/сек., 13 часов).

"Живое" управление телепросмотром позволяет вернуться к просмотру через некоторое время и увидеть пропущенные сцены телепередачи, идущей в эфире в данный момент.

Перед уходом просто нажмите кнопку Pause (Пауза) (▶II), по возвращении проигрыватель DVD-H40 мгновенно начнет воспроизведение пропущенных сцен.

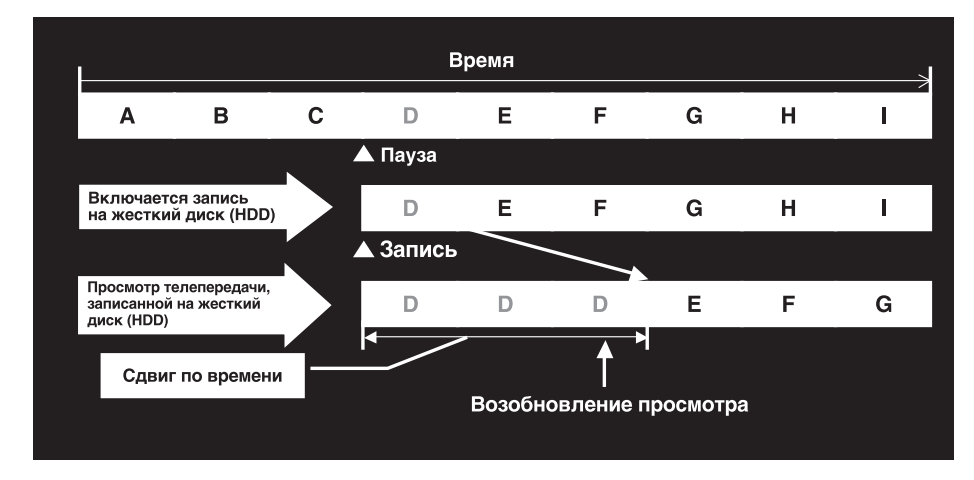

Основные функции проигрывателя DVD-H40E (продолж.)

#### 2. Список записанных программ

- Во время записи для упрощения работы с записанными программами автоматически генерируется "список записанных программ".
- В этом списке содержатся сведения о названии сюжета, дате записи и времени воспроизведения. Название сюжета можно изменить при помощи функции "Ввод названия сюжета ". Дата записи и время воспроизведения записываются автоматически.

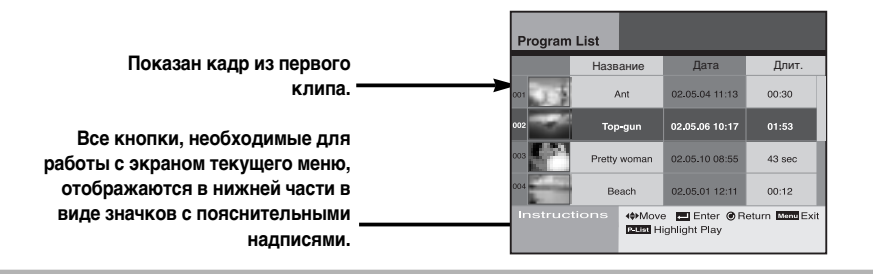

#### 3. Воспроизведение начальных фрагментов

• Если находясь в меню функции "Список программ" нажать кнопку "P - List" на пульте ДУ, можно будет просмотреть начальные фрагменты записанных программ, как бы передвигаясь по начальным сценам от одного фильма к другому.

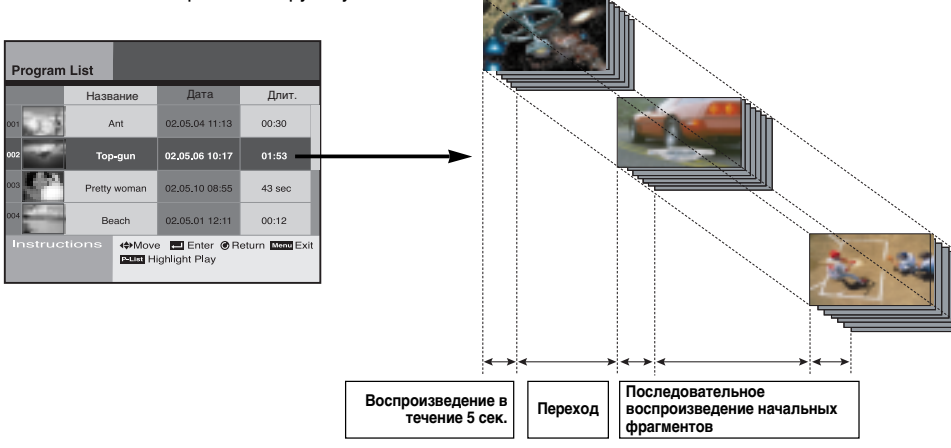

#### 4. Редактирование записанной видеопрограммы

• Записывающий проигрыватель Samsung DVD-H40 позволяет создать собственную видеопрограмму. • Пользователь может объединить 2 или более видеопрограмм в одну.

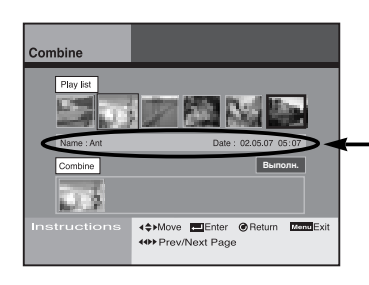

• Информация о выбранном файле

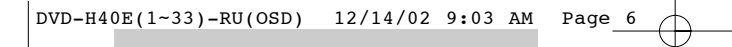

## Основные функции проигрывателя DVD-H40E (продолж.)

#### 4. Редактирование записанной видеопрограммы

 $\bullet$  DVD-H40 может разбить выбранную видеопрограмму на 2 и более программ.

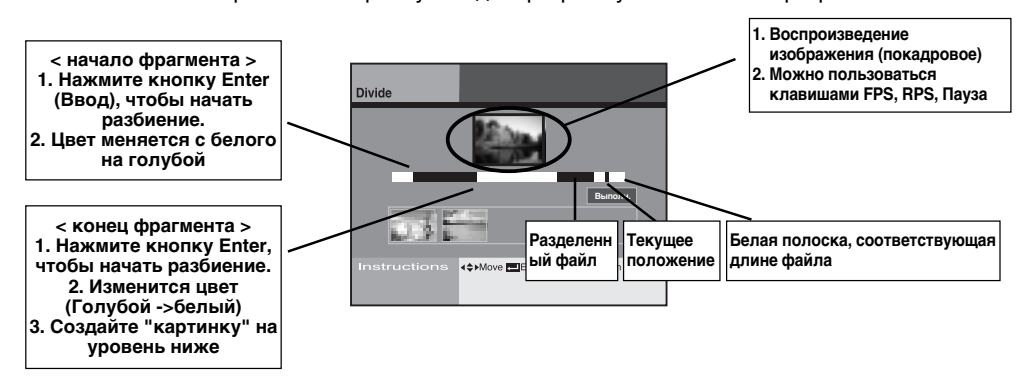

• DVD-Н40 позволяет удалить ненужные видеопрограммы.

• Также возможно частичное удаление видеопрограмм.

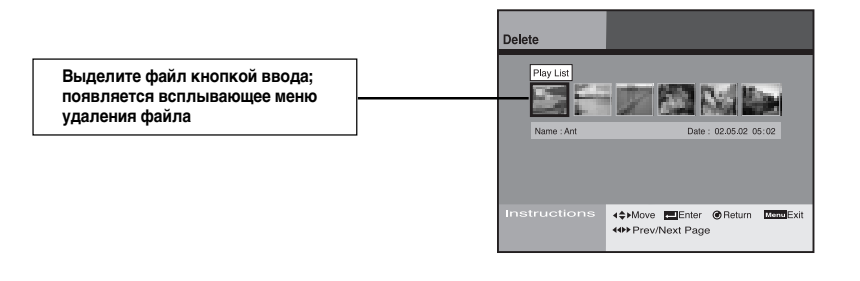

#### 5. Воспроизведение DVD, CD, VCD, MP3, Photo CD

**6**

• DVD-H40 может воспроизводить разные типы дисков: DVD, аудио CD, видео CD, MP3 (CD-R/RW), фото CD (компании "Кодак"), CD-G и т.п.

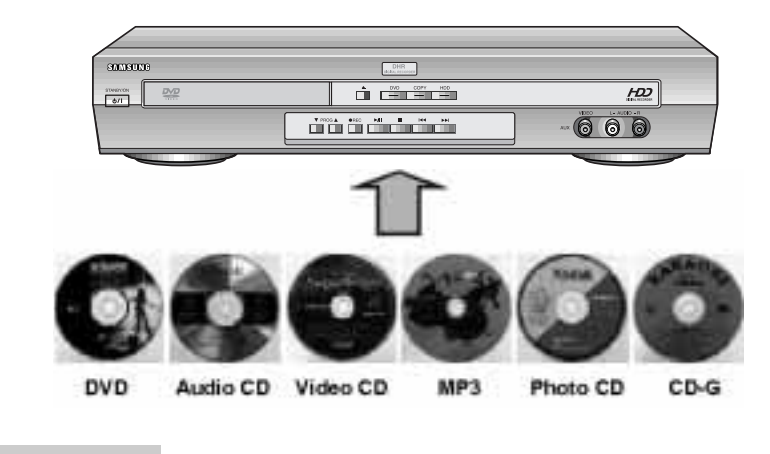

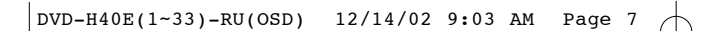

Основные функции записывающего проигрывателя DVD-H40E (продолж.)

#### 6. Цифровой музыкальный автомат (Juke Box)

- "Juke box" позволяет прослушивать тысячи музыкальных произведений, записанных на жестком диске. При этом нет необходимости все время менять компакт-диски. DVD-Н40 позволяет загрузить содержимое дисков MP3 на жесткий диск.
- (Максимальная вместимость жесткого диска (HDD) для записи файлов МР3: 10 Гбайт).

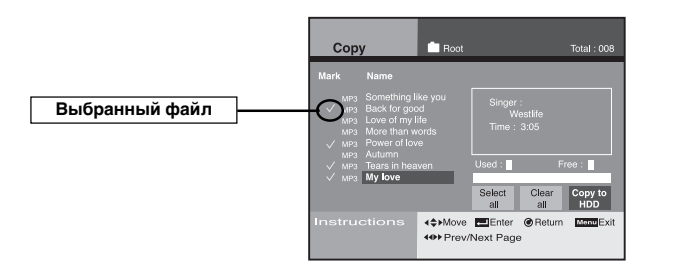

• Если вы разместите свои любимые фотографии в одной папке с музыкальными файлами, можно устроить слайд-шоу под музыку.

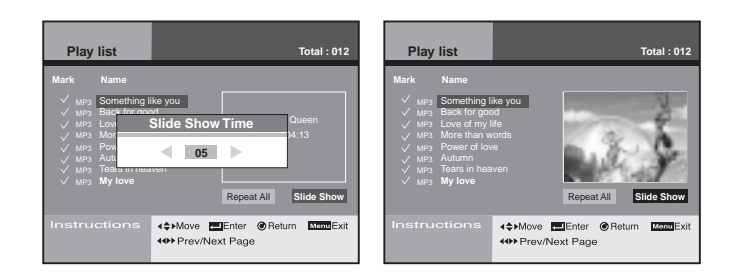

• В режиме редактирования можно создавать свои собственные папки с музыкой разных направлений: классика, джаз, поп и т.п.

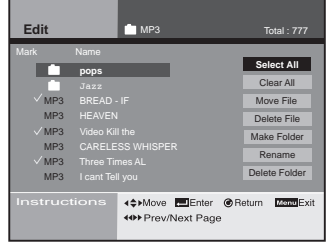

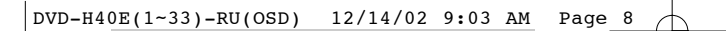

Основные функции записывающего проигрывателя DVD-H40E (продолж.)

#### 7. Семейный фотоальбом

- Имеется возможность просмотра изображений формата JPEG, записанных на CD или HDD, при помощи удобного графического интерфейса пользователя (GUI).
- На жестком диске можно записать и редактировать более 10 000 изображений формата JPEG (при стандартном размере файла 100 Кб).

Также поддерживается формат Photo CD компании "Кодак".

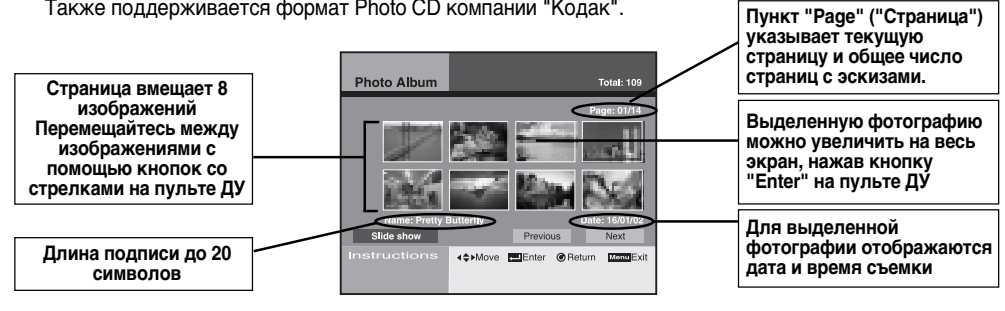

• "Просмотр отдельной фотографии"

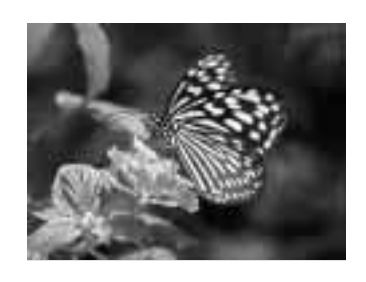

• "Слайд-шоу"

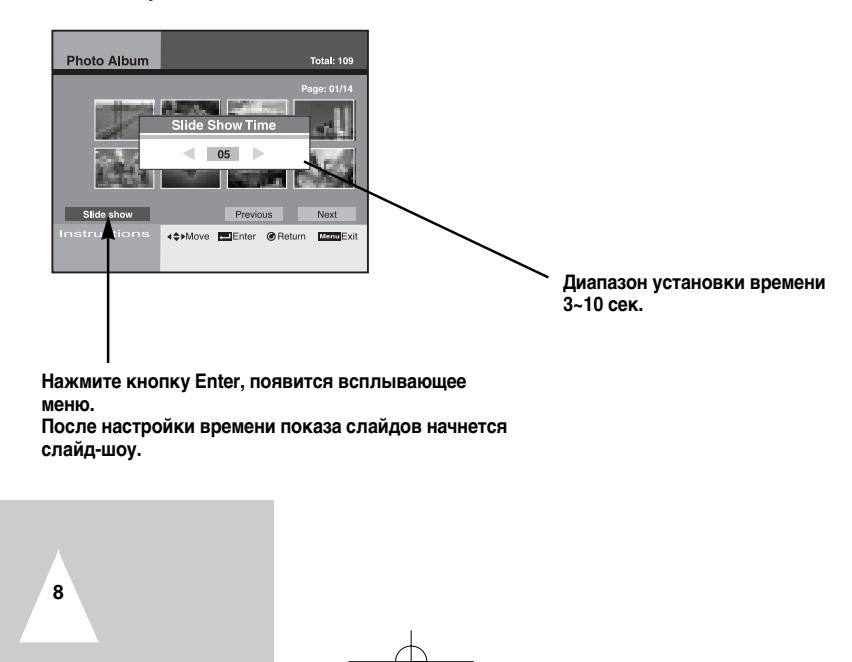

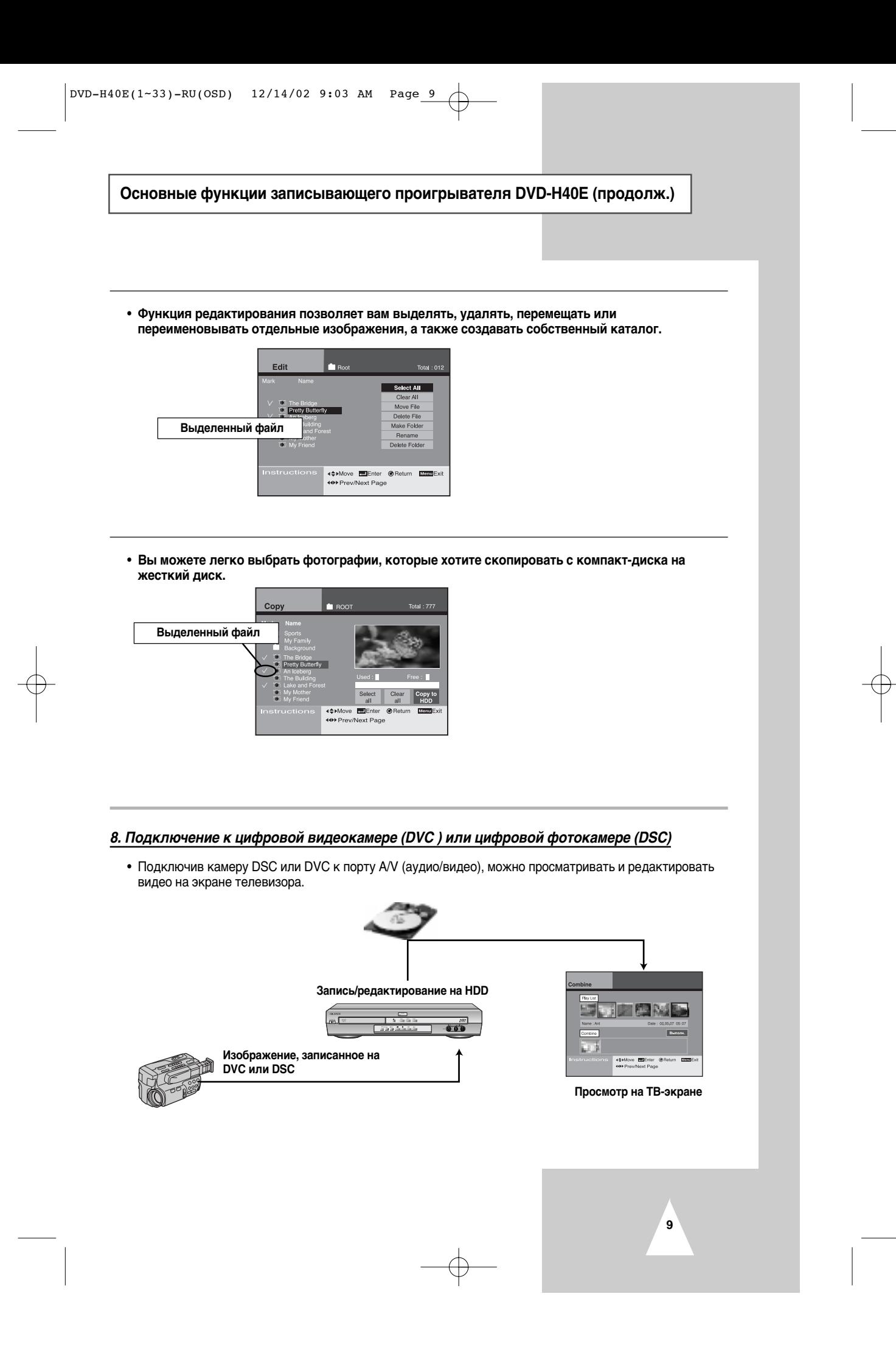

### Содержание

Данное изделие изготовлено с использованием технологии защиты авторских прав, основанной на методах, защищенных патентами США и иными правами интеллектуальной собственности, которыми владеет корпорация Macrovision совместно с другими правообладателями.

Использование технологии защиты авторских прав должно быть санкционировано корпорацией Macrovision и разрешено только для домашнего или иного ограниченного просмотра. Запрещается проводить инженерный анализ или разбирать проигрыватель.

# ВВЕДЕНИЕ

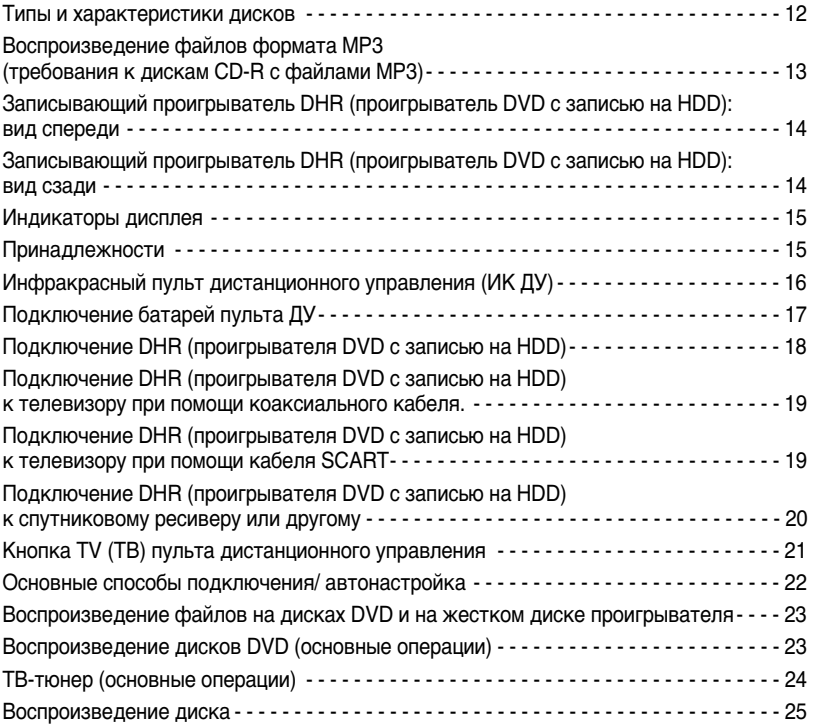

# **НАСТРОЙКА**

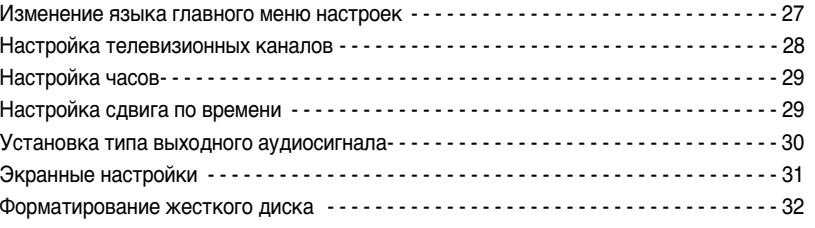

# Содержание (продолж.)

# НАСТРОЙКА DHR (Проигрывателя DVD с записью на HDD)

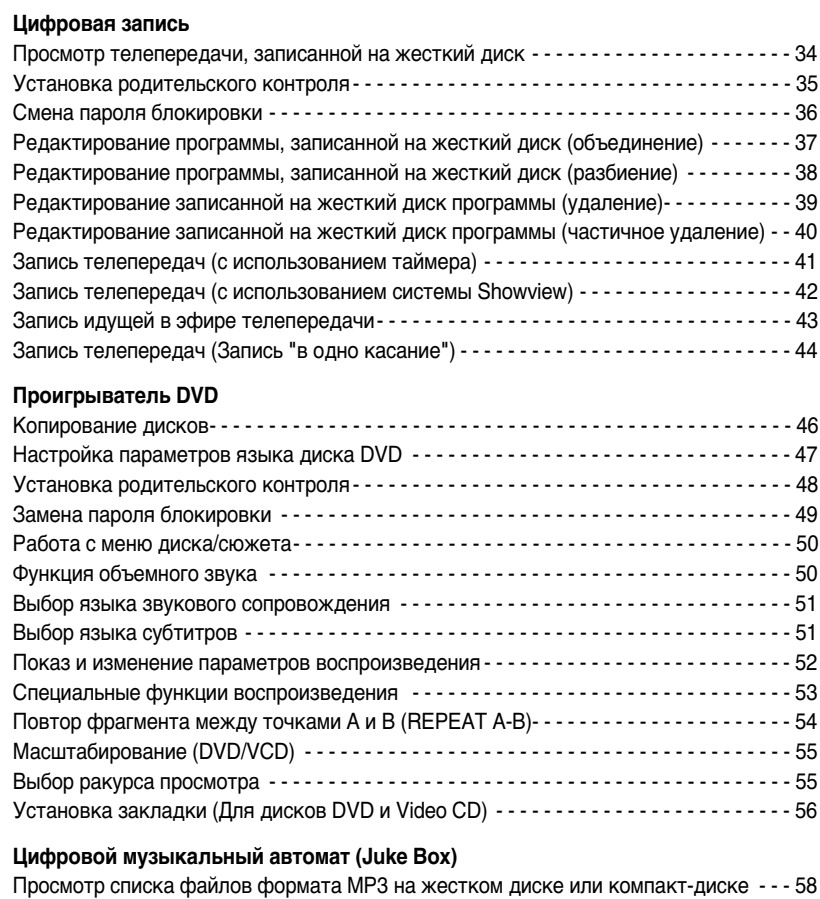

#### Фотоальбом.

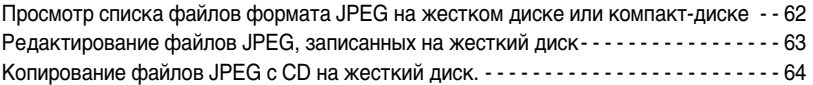

Редактирование файлов MP3, записанных на жесткий диск------------------- 59 KÓÔËÓ'‡ÌË هÈÎÓ' MP3 Ò CD ̇ ÊÂÒÚÍËÈ ‰ËÒÍ - - - - - - - - - - - - - - - - - - - - - - - - - - 60

# ПРИЛОЖЕНИЕ

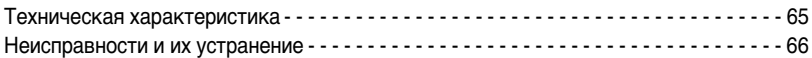

### Типы и характеристики дисков

#### Данный записывающий проигрыватель DHR воспроизводит следующие типы дисков с логотипами:

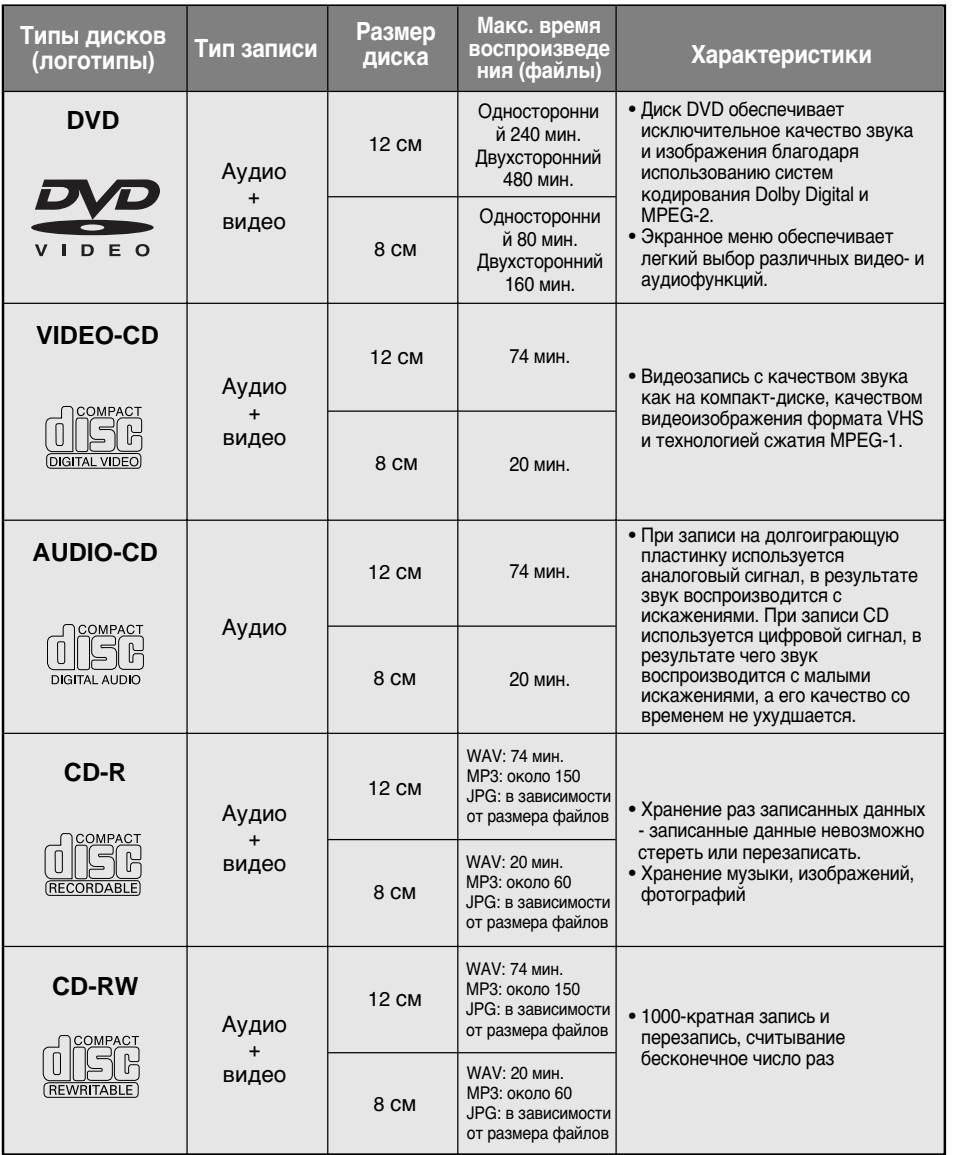

 $\blacktriangleright$  \* Типы дисков, которые не будут воспроизводиться на данном проигрывателе:<br>• DVD-ROM

• DVD-RAM<br>• CDV

• CD-ROM

**•** CDI

**12**

• Улучшенные аудио-CD (HD layer of super Audio CD)

• Для дисков типа CDG возможно только

роспроизведение звука без графики.

 $*$  Воспроизведение возможно в зависимости от условий записи:

**•** DVD-R, +R **•** CD-RW

• Photo CD: файлы JPG

Воспроизведение файлов формата MP3 (требования к дискам CD-R с файлами МРЗ)

#### При воспроизведении дисков CD-R/RW воспользуйтесь следующими рекомендациями:

- МРЗ-файлы должны быть записаны на диск в форматах ISO 9660 или JOLIET. Форматы ISO 9660 и JOLIET совместимы с операционными системами Microsoft DOS и Windows, а также с ОС компьютеров Мас компании Apple. Эти два формата наиболее широко распространены.
- Число символов в имени файла не должно превышать 15, а его расширение должно быть ".mp3". В общем, файл должен называться так: название.mp3. Давая имя файлу, не забудьте об ограничении в 15 символов.
- При записи МРЗ-файлов используйте потоковую скорость декомпрессии не менее 128 Кбит/сек. Качество воспроизведения MP3-файлов напрямую зависит от выбранной потоковой скорости компрессии/декомпрессии.

Чтобы получить качество звучания компакт-диска (CD), необходимо обеспечить частоту дискретизации аналогового/цифрового сигнала от 128 до 160 Кбит/сек. Выбор больших значений потока (192 Кбит/сек. и более) практически не отражается на качестве звука. В свою очередь, файлы, записанные с частотой дискретизации ниже 128 Кбит/сек., при воспроизведении будут звучать с плохим качеством.

#### • Не пытайтесь записывать МРЗ-файлы, защищенные от копирования.

Некоторые файлы закодированы и специально защищены во избежание нелегального копирования. Это файлы следующих типов: Windows Media(tm) (зарегистрированный товарный знак компании Microsoft Inc) и SDMI™ (зарегистрированный товарный знак SDMI Foundation). Такие файлы невозможно скопировать.

Маркировка дисков

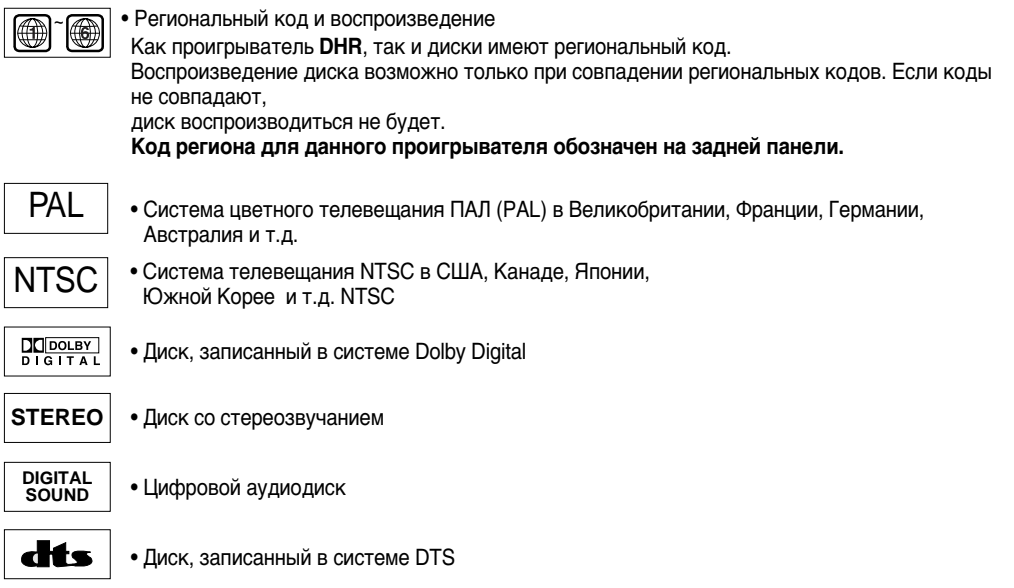

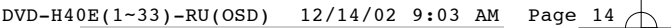

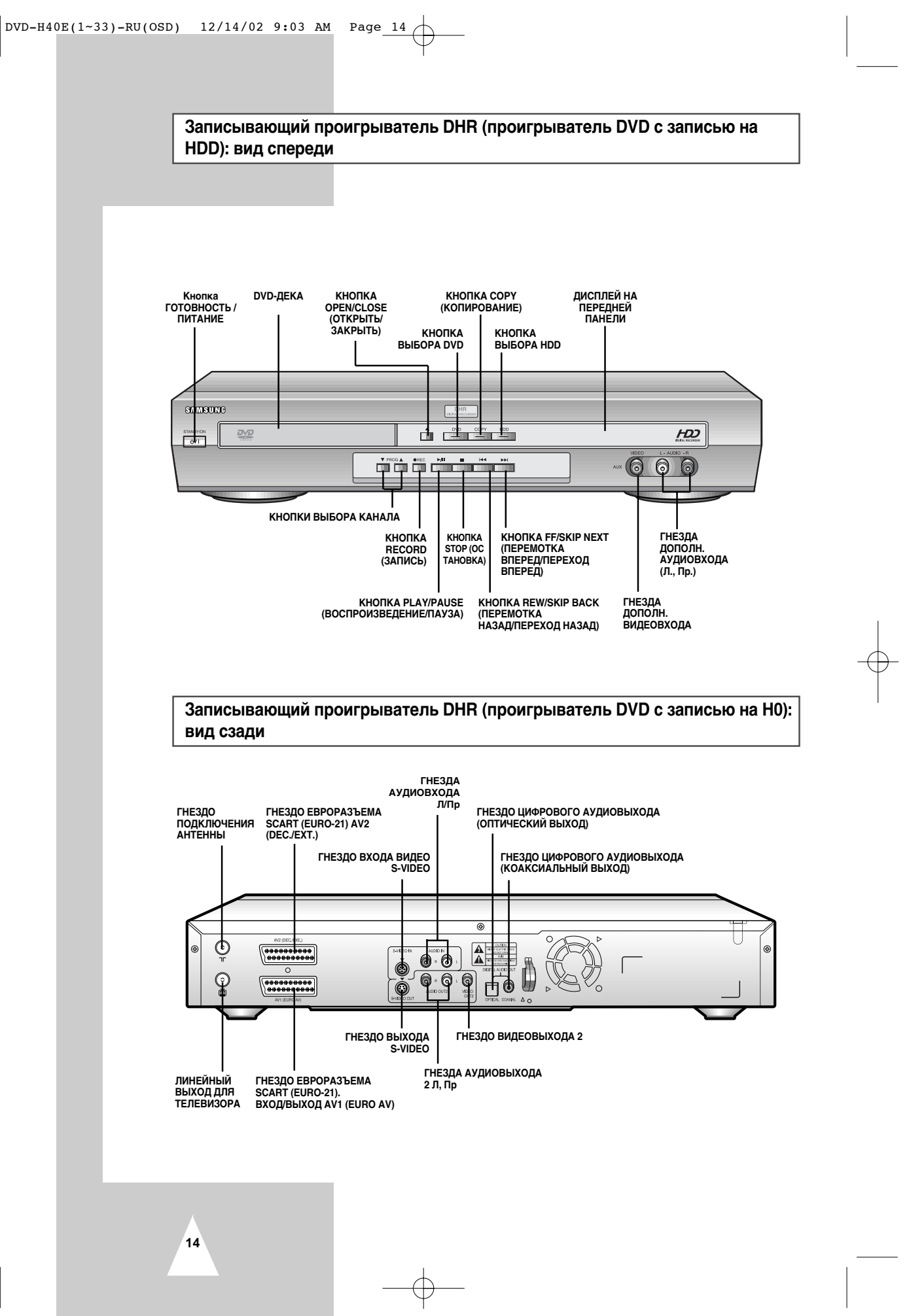

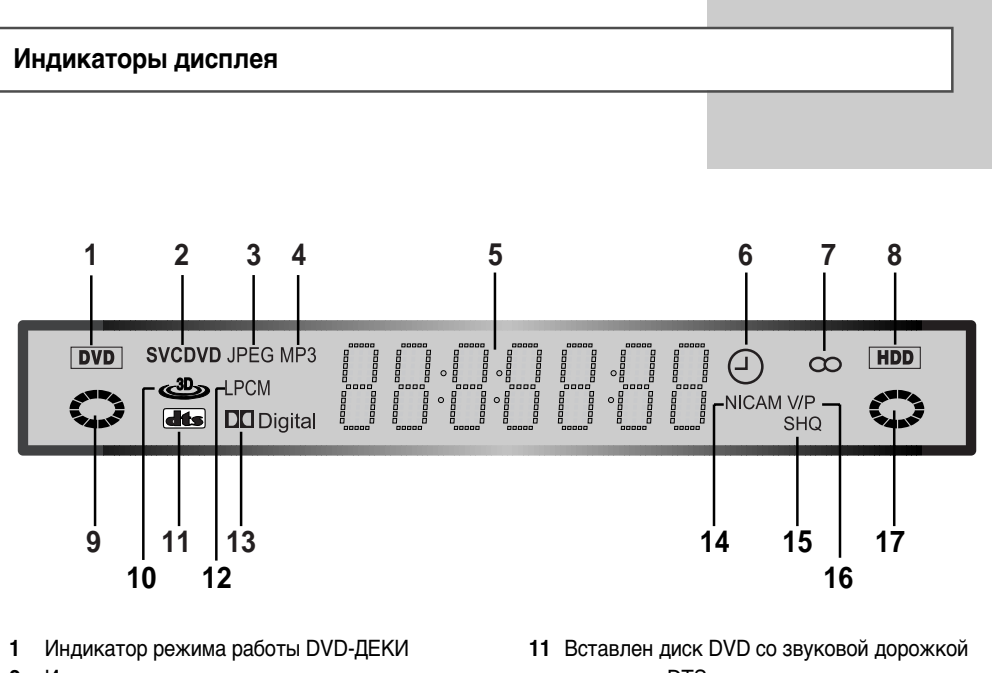

- 2 Индикатор типа диска
- 3 Индикатор файлов формата JPEG
- 4 Индикатор файлов формата MP3
- 5 На дисплее отображается время, текущее положение, оставшееся время или текущее СОСТОЯНИЕ.
- 6 Идет запись с таймером или такая запись запрограммирована.
- 7 Индикатор режима STEREO
- 8 Индикатор режима HDD
- 9 **AKTUBEH JUCK DVD**
- 10 Включен объемный звук
- стандарта DTS
- 12 Индикатор LPCM
- 13 Индикатор Dolby Digital
- 14 Включен режим NICAM
- 15 Индикатор качества записи
- 16 Индикатор VPS/PDC
- 17 **Активен HDD**

# Принадлежности

Вы только что приобрели записывающий проигрыватель DHR компании SAMSUNG. В комплект поставки проигрывателя входят следующие принадлежности:

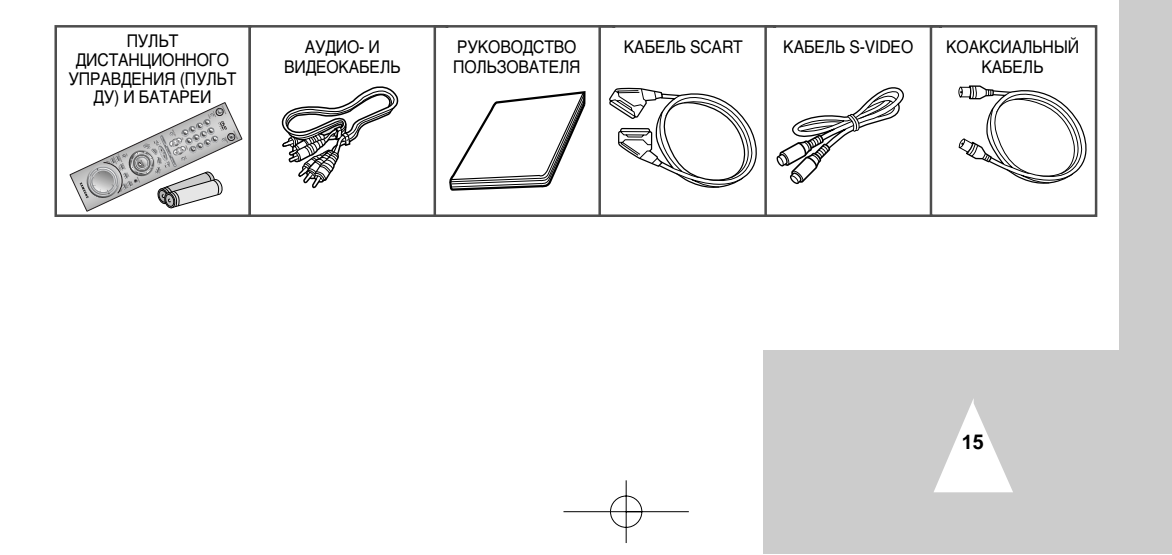

#### Инфракрасный пульт дистанционного управления (ИК ДУ)

- 1 KHONKA STANDBY/ON (ОЖИДАНИЕ/ВКЛ.-ВЫКЛ.)
- 2 KHONKA ZOOM/ TV MUTE (МАСШТАБ/ОТКЛЮЧЕНИЕ ЗВУКА ТВ) 3 Кнопки 0~9
- 
- 4 Кнопка 3D (ОБЪЕМНЫЙ ЗВУК)
- 5 Кнопка VOLUME +/ (ГРОМКОСТЬ) 6 KHONKA INPUT SELECT
- (ВЫБОР ВХОДНОГО СИГНАЛА)
- **7** Кнопка DVD
- 8 REVERSE PICTURE SEARCH/SKIP (ПОИСК/ПРОПУСК СЦЕНЫ В ОБРАТНОМ НАПРАВЛЕНИИ) KHONKA PREVIOUS (ПРЕДЫДУЩИЙ КАДР)
- 9 Кнопка STOP (ОСТАНОВКА)
- 10 Кнопка MENU (MEHЮ)
- 11 KHONKA CLEAR (OYMCTKA GKPAHA)
- 12 KHONKA ENTER/DIRECTION (ВВОД/НАПРАВЛЕНИЕ)
- 13 KHONKA RECORD (3ANUCL)
- 14 KHONKA TITLE/SPEED (СЮЖЕТ/СКОРОСТЬ)
- 15 Кнопка DISC MENU (МЕНЮ ДИСКА) 16 KHONKA SUBTITLE/TIMER
- (СУБТИТРЫ/ТАЙМЕР) 17 KHONKA OPEN/CLOSE (ОТКРЫТЬ/ЗАКРЫТЬ)
- 18 Кнопка TV/DHR (TB/DHR)
- 19 KHONKA REPEAT A-B (NOBTOP A-B)
- 20 KHONKA PROGRAM (NPOFPAMMA)
- 21 Кнопка ТЕХТ (ТЕКСТ)
- 22 Кнопка TV (ТЕЛЕВИЗОР)
- 23 KHONKA HDD
- 24 KHONKA FORWARD PICTURE SEARCH/SKIP NEXT (ПОИСК ВПЕРЕД/ ПЕРЕХОД ВПЕРЕД)
- 25 KHONKA PLAY/PAUSE (ВОСПРОИЗВЕДЕНИЕ/ПАУЗА)
- 26 KHONKA DISPLAY «ВЫВОД ИНФОМАЦИИ НА ЭКРАН)
- 27 KHONKA PLAY LIST <u>(СПИСОК ДЛЯ ВОСПРОИЗВЕДЕНИЯ)</u>
- 28 KHONKA RETURN (BO3BPAT)
- 29 Kнопка MARK (ПОМЕТИТЬ)
- 30 KHONKA ANGLE (PAKYPC)
- 31 KHONKA AUDIO (AYAVO)
- 32 JOG/SHUTTLE
- (ДИСКОВЫЙ СЕЛЕКТОР)

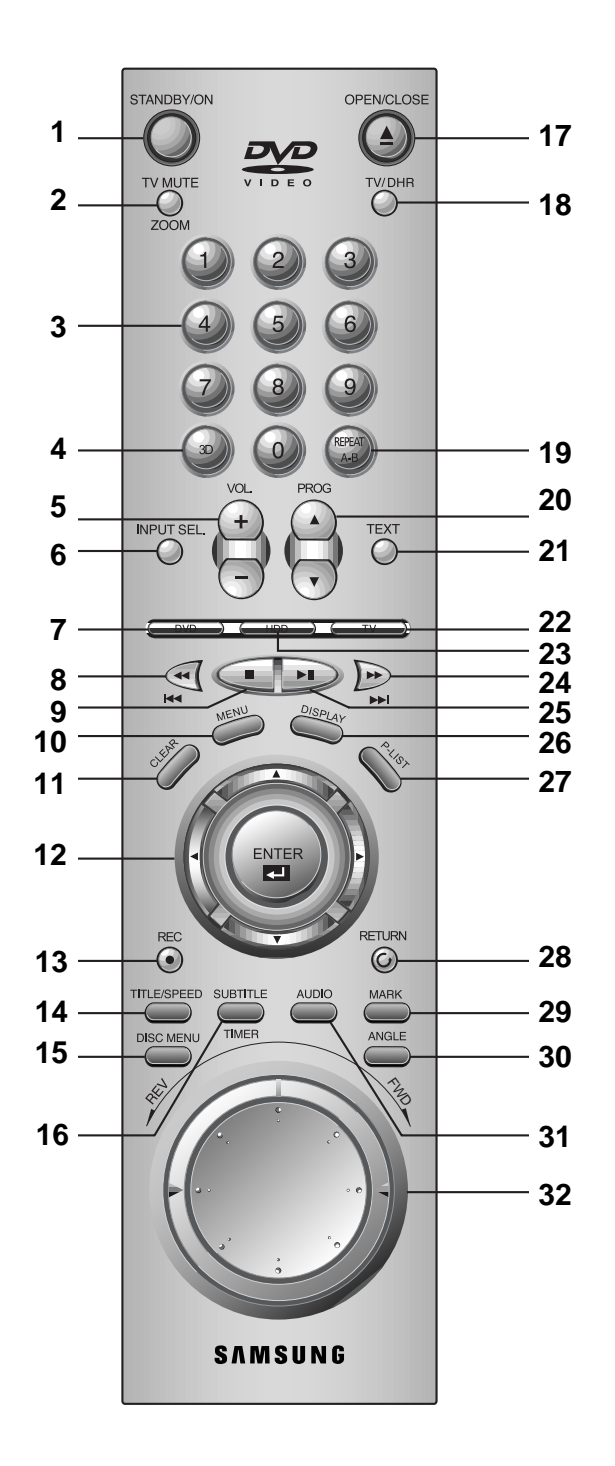

Подключение батарей пульта ДУ

# Необходимо вставить/заменить батареи пульта ДУ:

- ◆ при покупке DHR<br>◆ если пульт дистан • СЛИ ПУЛЬТ ДИСТАНЦИОННОГО УПРАВЛЕНИЯ РАбОТАЕТ неправильно
- 1 Чтобы открыть крышку отсека батарей пульта ДУ, сдвиньте ее в направлении стрелки.
- **2** Вставьте две батареи типа АА, R2 или аналогичные, соблюдая полярность:
	- $+$  на батарее должен совпасть с + на корпусе пульта ДУ.
	- $\bullet$  на батарее должен совпасть с на корпусе пульта ДУ.
- 3 Закройте крышку, сдвинув ее до конца.

 $\blacktriangleright$  Не подключайте одновременно батареи разных типов (например, марганцевые и щелочные).

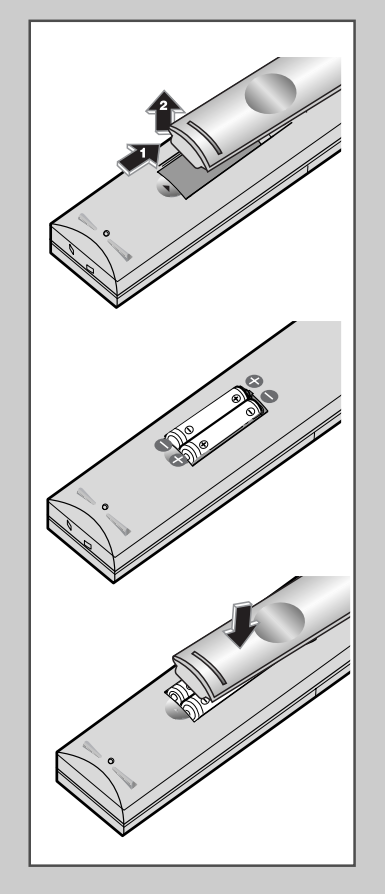

**18**

Подключение DHR (проигрывателя DVD с записью на HDD)

# При подключении аудио- и видеосистем обратите внимание на следующее: ◆ Какие типы разъемов установлены на вашей системе<br>◆ Какие устройства постоянно подключены к DHR (напк

Какие устройства постоянно подключены к DHR (напр., спутниковый ресивер) или подключаются временно (видеокамера)

На вашем DHR имеются следующие разъемы.

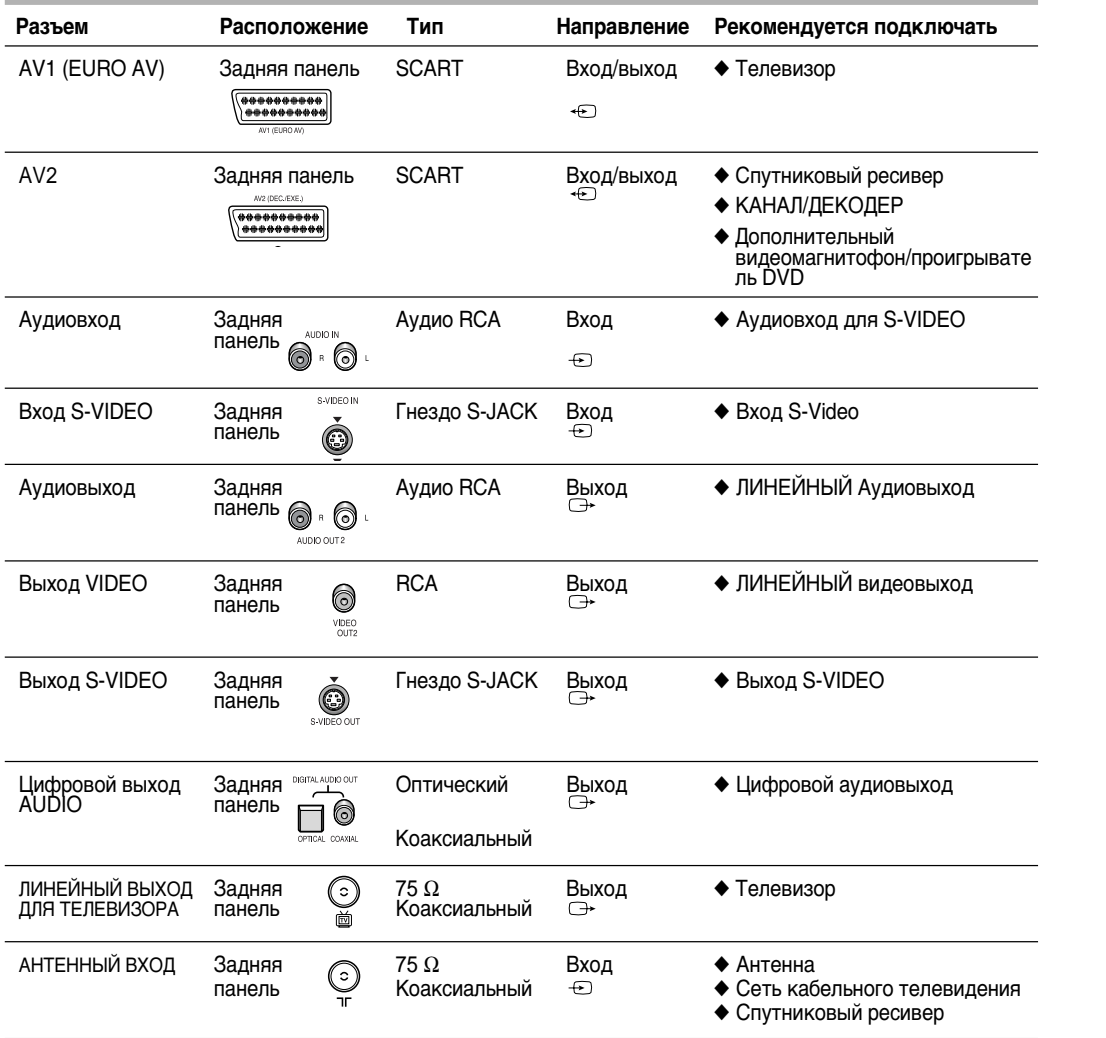

<del>≤</del> • Во время подключения аудио- или видеосистемы к DHR убедитесь, что все устройства выключены.

Подробные инструкции по подключению и описание соответствующих мер безопасности можно найти в прилагаемой документации.

Подключение DHR (проигрывателя DVD с записью на HDD) к телевизору при помощи коаксиального кабеля.

### Для приема телепередач выберите один из следующих источником сигнала:

- Наружная антенна
- **Комнатная антенна** Сеть кабельного телевидения
- 
- Спутниковый ресивер

Перед подсоединением кабелей убедитесь, что телевизор и записывающий проигрыватель DHR выключены.

- 1 Стсоедините антенный кабель или кабель сети кабельного телевидения от телевизора.
- **2** Подсоедините данный кабель к гнезду с пометкой 75Ω<br>на задней панели записывающего проигрывателя DHR.
- 3 Подключите коаксиальный кабель из комплекта поставки к гнезду записывающего проигрывателя DHR.
- 4 Подключите другой конец коаксиального кабеля к антенному входу телевизора.
- 5 Чтобы получить изображение и звук лучшего качества, подключите записывающий проигрыватель DHR при помощи кабеля SCART (см. следующий раздел), если на телевизоре имеется разъем SCART.

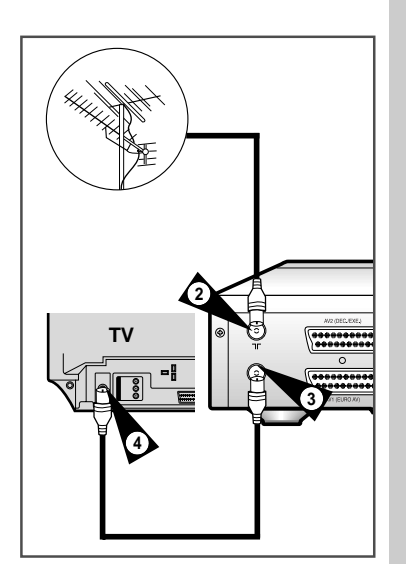

**19**

Подключение DHR (проигрывателя DVD с записью на HDD) к телевизору при помощи кабеля SCART

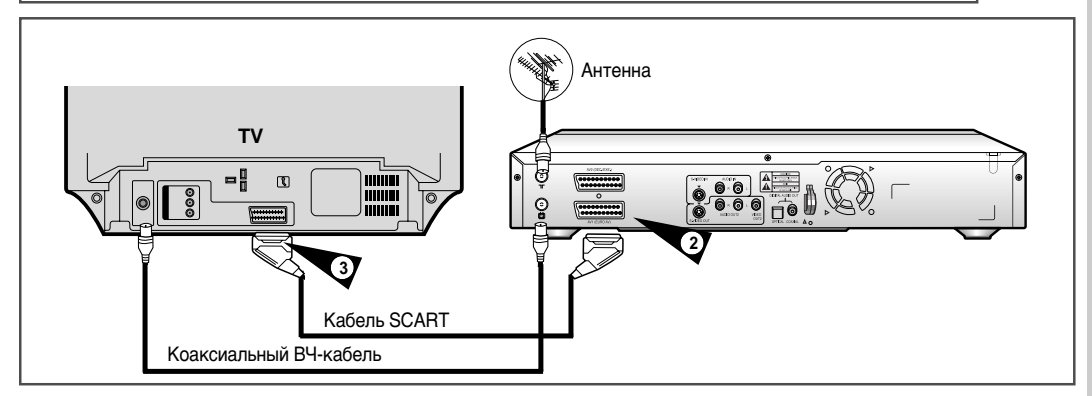

Проигрыватель DHR можно подключить к телевизору при помощи кабеля SCART, если на телевизоре имеется соответствующий разъем. При этом:

- улучшается качество звука и изображения
- Упрощается настройка проигрывателя DHR
- Независимо от способа подключения телевизора всегда должен быть подключен коаксиальный кабель из комплекта поставки проигрывателя. В противном случае при выключенном записывающем проигрывателе DHR не будет изображения на экране.
	- Перед подсоединением кабелей убедитесь, что телевизор и записывающий проигрыватель **DHR выключены.**
- 1 Подсоедините коаксиальный кабель, как указано в предыдущем разделе.
- **2** Подсоедините один конец кабеля SCART к гнезду AV1 (EURO AV) на задней панели записывающего проигрывателя DHR.
- **3** Вставьте другой конец в соответствующий разъем на телевизоре.

Подключение DHR (проигрывателя DVD с записью на HDD) к спутниковому ресиверу или другому устройству

Записывающий проигрыватель DHR можно подключить к спутниковому ресиверу или другому проигрывателю DHR при помощи кабеля SCART, если на подключаемых устройствах есть соответствующий выходной разъем. Несколько вариантов подключения показаны на рисунках ниже.

#### 1. AV2 IN: при помощи 21-штырькового разъема Scart

Соедините спутниковый ресивер или другое устройство при помощи кабеля Scart к гнезду AV2 (DEC./EXT.) на задней панели проигрывателя DHR.

После подключения при помощи кнопки NPUT SEL. выберите источником сигнала вход AV2.

#### 2. При помощи коаксиального ВЧ-кабеля

**20**

После подключения необходимо настроить частотный канал сигнала тюнера спутникового ресивера. Необходимо перестроить выходной ВЧ-канал спутникового ресивера, если он настроен на 36 канал, например, на 39 канал, так как выход самого проигрывателя DHR настроен на 36 канал.

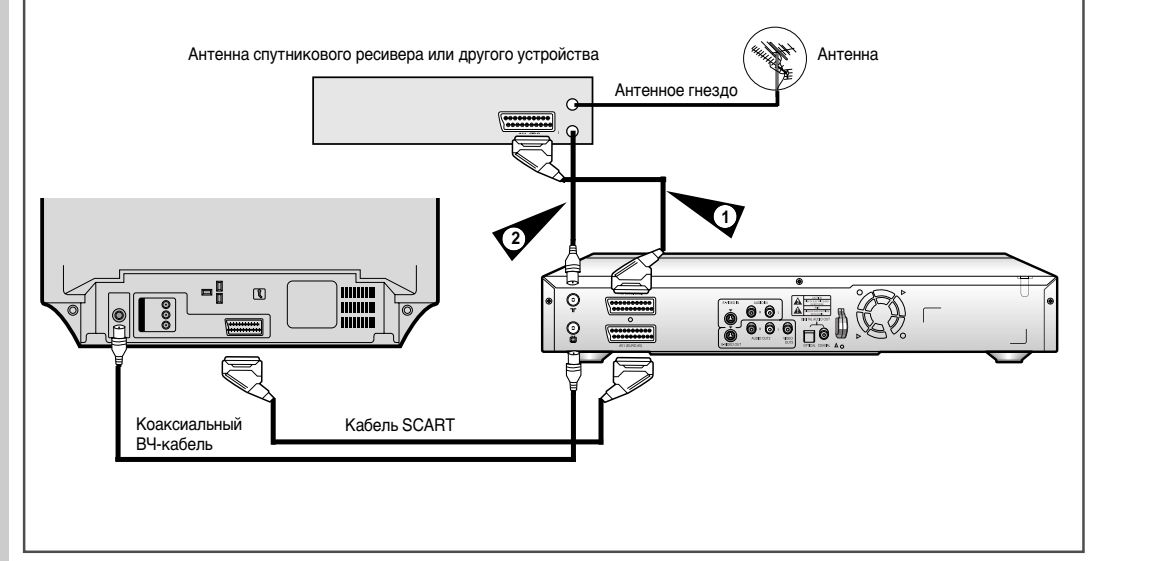

### Кнопка TV (ТВ) пульта дистанционного управления

#### Пульт ДУ вашего проигрывателя DHR может работать с телевизорами Samsung и совместимыми с ними моделями других изготовителей.

Чтобы проверить совместимость вашего телевизора с пультом, проделайте следующее.

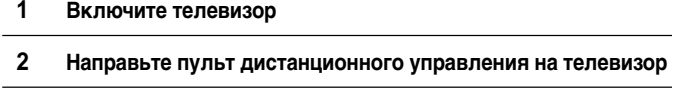

3 Нажмите кнопку TV и при помощи цифровых кнопок введите двузначный код, соответствующий модели вашего телевизора.

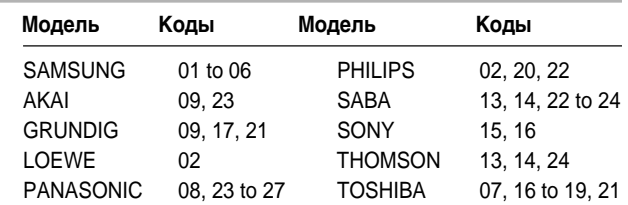

- Если ваш телевизор совместим с пультом ДУ, то он Выключится. Теперь он готов для работы с пультом.
- ◆ Если для модели вашего телевизора указаны несколько кодов, проверяйте их последовательно, пока не обнаружите рабочий КОД.
- После замены батарей пульта ДУ необходимо запрограммировать код заново, следуя тем же указаниям.

Телевизор управляется следующими кнопками.

➢

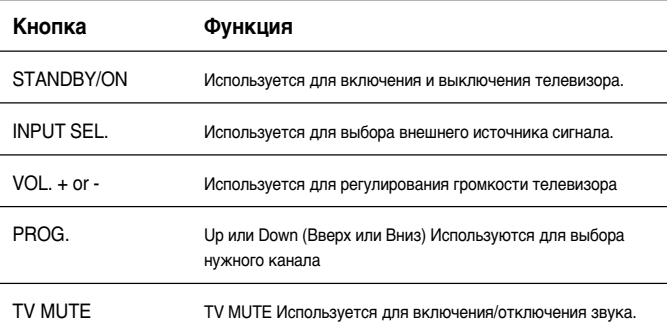

➢Некоторые функции ДУ могут быть недоступны для вашего телевизора. В этом случае ...<br>воспользуйтесь кнопками управления самого телевизора.

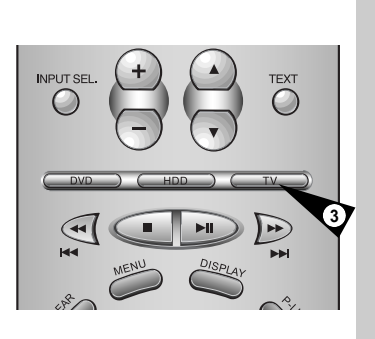

Основные способы подключения/ автонастройка

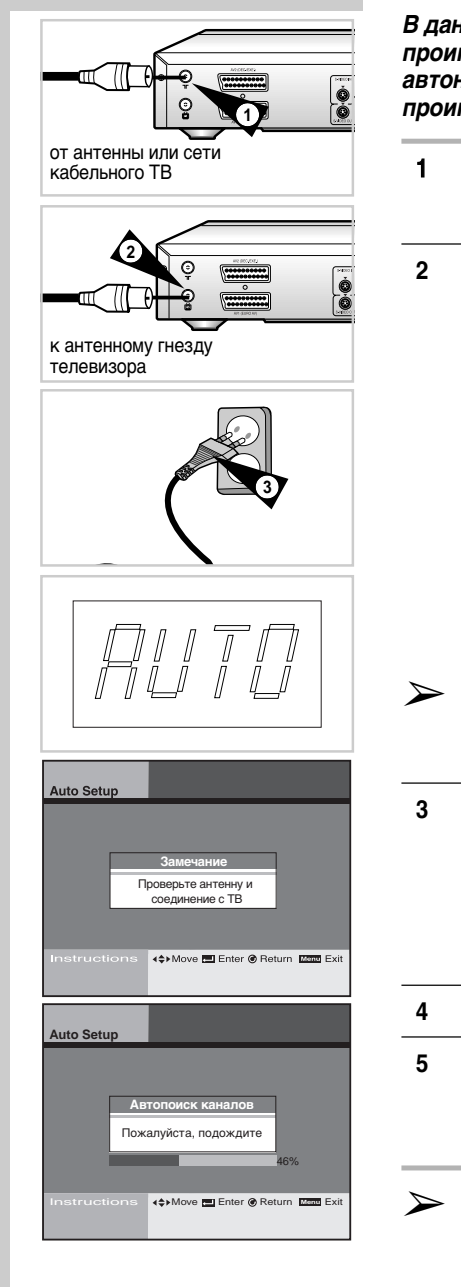

В данном разделе описывается подключение проигрывателя DHR к телевизору и процедура автонастройки ТВ каналов с установкой внутренних часов проигрывателя.

- 1 Подсоедините ВЧ-кабель от комнатной или наружной антенны или от сети кабельного телевидения к гнезду IN (FROM ANT.) на задней панели проигрывателя DHR
- 2 Выберите один из следующих способов подключения проигрывателя DHR к телевизору:

#### ВЧ-подключение:

Соедините при помощи антенного ВЧ-кабеля из комплекта поставки гнездо OUT (TO TV) на задней панели проигрывателя DHR и гнездо антенного входа на вашем телевизоре.

#### Линейное подключение:

Соедините при помощи аудио/видеокабеля ВСА (с проводами красного, белого, желтого цвета) гнездо LINE OUT на задней панели проигрывателя DHR и гнезда Line In на вашем телевизоре.

Используйте красный провод для подключения к правому каналу, белый - к левому, а желтый - к гнезду видео.

#### Если на вашем телевизоре имеются разъемы линейного входа RCA, рекомендуем подключаться именно к ним.

- 3 Подсоедините сетевой шнур проигрывателя DHR к стандартной сетевой розетке 110~240 В, 50/60 Гц. Питание включается автоматически.
	- Во время автонастройки не нажимайте кнопки на проигрывателе или пульте ДУ. Во время автонастройки происходит поиск активных каналов, при этом мигает индикатор "AUTO".
- 4 Нажмите кнопку STANDBY/ON на телевизоре.
- 5 Переключите телевизор на заранее выбранный канал (21~69) или на AV-вход. Убедитесь, что вы используете тот самый канал, который выбрали для подключения проигрывателя.
	- ◆ Даже если вы собираетесь использовать выход S-VIDEO, вы ДОЛЖНЫ подсоединить записывающий проигрыватель к телевизору при помощи кабеля, идущего от стандартного ВЧили AV-выхода. Это позволит вам работать с меню настроек проигрывателя DHR.

Воспроизведение файлов на дисках DVD и на жестком диске проигрывателя

Записывающий проигрыватель использует одни и те же кнопки для управления DVD и HDD. Вы можете пользоваться следующими кнопками.

- 1 Чтобы включить проигрыватель, нажмите кнопку STANDBY/ON на пульте ДУ или передней панели.
- 2 Чтобы получить доступ к функциям DVD-деки, нажмите кнопку DVD на пульте ДУ или передней панели проигрывателя.

• На передней панели загорится индикатор, показывающий, что активна DVD-дека.

- 3 Чтобы получить доступ к функциям жесткого диска, нажмите кнопку HDD на пульте ДУ или передней панели проигрывателя.
	- На передней панели загорится индикатор HDD, показывающий, что активен жесткий диск.

НАЧАЛЬНОЕ СОСТОЯНИЕ ЭКРАНА DVD НАЧАЛЬНОЕ СОСТОЯНИЕ ЭКРАНА HDD

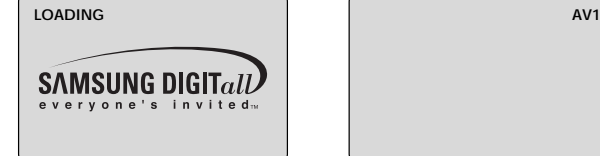

STANDRY/ON OPEN/CLOSE **1**

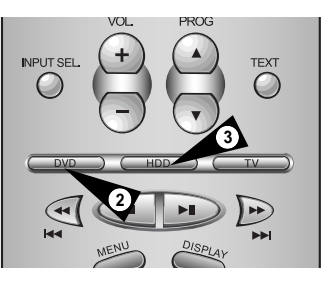

#### Воспроизведение дисков DVD (основные операции)

Для воспроизведения дисков DVD проделайте следующее.

- 1 Откройте отсек загрузки диска.
	- На пульте ДУ или передней панели нажмите кнопку Open/Close.
- 2 Вставьте диск.
	- Установите диск в отсек этикеткой вверх. Если диск записан с двух сторон, установите его нужной этикеткой вверх.
- 3 Закройте отсек загрузки диска.
	- На пульте ДУ или передней панели нажмите кнопку Open/Close, чтобы закрыть отсек.
- 4 На пульте ДУ или передней панели нажмите кнопку II (Воспроизведение/Пауза). • Для большинства дисков воспроизведение включается
	- автоматически после того, как закроется отсек загрузки ДИСКОВ.
	- Если на диске DVD имеется меню или записано несколько СЮЖЕТОВ, МОЖЕТ ПОЯВИТЬСЯ МЕНЮ ДИСКА.

#### 5 Дополнительные опции при работе с DVD.

• См. стр.  $45 - 56$ .

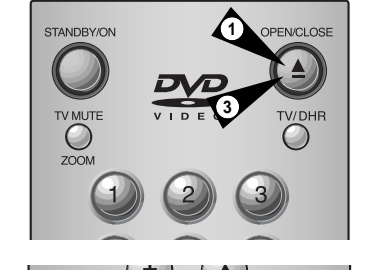

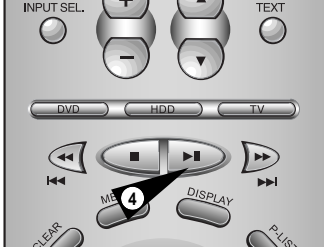

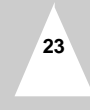

### ТВ-тюнер (основные операции)

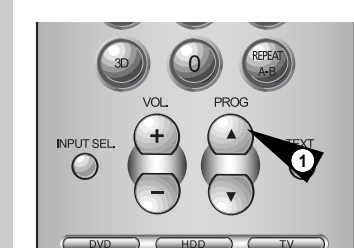

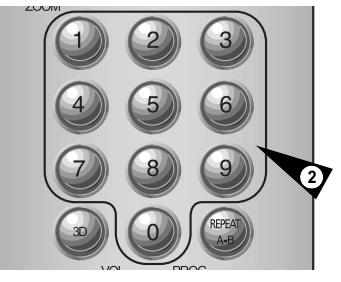

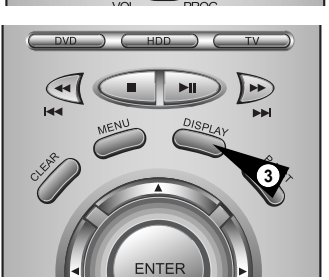

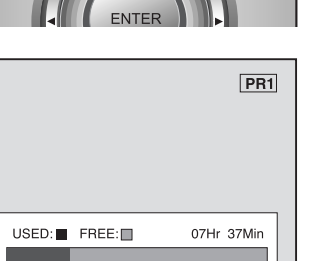

**24**

### 1 Кнопки PROG. ▲▼ .

• Нажимайте на эти кнопки, чтобы перейти к следующему или предыдущему каналу.

2 Кнопки 0~9.

• Нажимайте на эти кнопки, чтобы выбрать каналы непосредственно.

3 KHONKA DISPLAY

➢

• Показ информации о канале, который вы смотрите.

◆ При помощи кнопки TV/DHR можно сразу ь<br>БКЛЮЧИТЬ ПРОСМОТР СИГНАЛА ОТ ВНЕШНЕГО устройства, подключенного к линейному входу AV2.

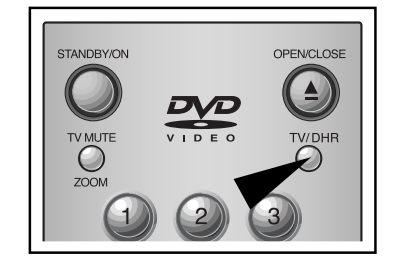

#### Воспроизведение диска

- 1 Нажмите кнопку OPEN/CLOSE.
	- Индикатор STANDBY включен, открывается отсек загрузки диска.
- 2 Осторожно установите диск в отсек этикеткой вверх.
- 3 Нажмите кнопку PLAY/PAUSE, чтобы включить воспроизведение. • При установке обычного аудио CD (CDDA) воспроизведение
	- включается автоматически, а на экране отображается список файлов. В случае диска MP3 или Photo CD после появления на экране списка файлов необходимо выбрать нужный файл.
- 4 Чтобы выключить воспроизведение, нажмите кнопку STOP.
- ➢• После остановки воспроизведения проигрыватель автоматически запоминает место остановки, поэтому при новом нажатии кнопки РLAY воспроизведение возобновится с того места, где оно было прервано (при условии, что диск находится в проигрывателе, кнопка STOP не была нажата два раза, проигрыватель не был отключен). Данная функция доступна только при воспроизведении DVD video.
	- Чтобы прослушать следующую дорожку, нажмите и некоторое время удерживайте кнопку Перемотка вперед (>).
	- ◆ Если на диске записано более 8 файлов, нажмите кнопку < или >, чтобы последовательно просмотреть предыдущие или следующие страницы, содержащие по 8 файлов.

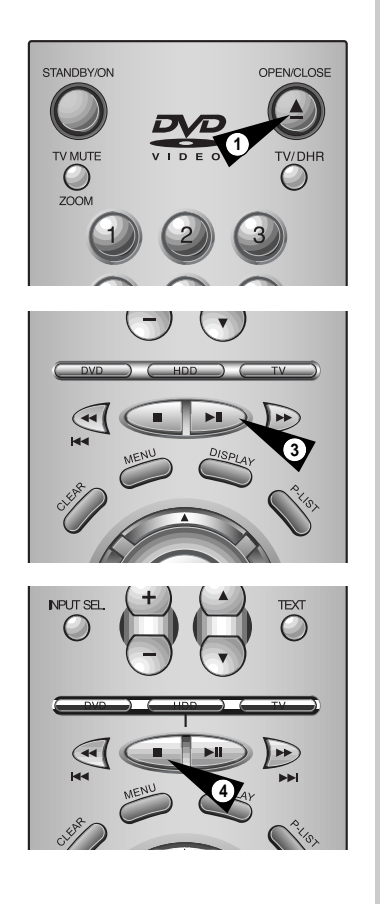

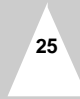

#### Настройка •••

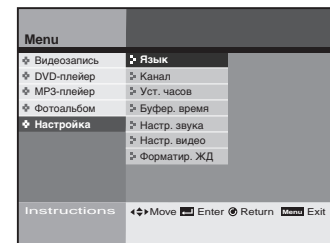

#### Вы можете сделать настройку специальных функций записывающего проигрывателя.

#### Изменение языка главного меню

Вы можете выбрать язык экранного меню.

См. стр. 27

#### Настройка телевизионных каналов

Вы можете настроить телевизионный канал для приема от антенны или сети кабельного телевидения вручную или автоматически.

См. стр. 28

#### Настройка часов

Вы можете отрегулировать время на дисплее, расположенном на передней панели.

См. стр. 29

#### Настройка сдвига по времени

Вы можете выбрать время буферизации для функции сдвига по времени (time-shift).

См. стр. 29

#### Установка типа выходного аудиосигнала

Вы можете выбрать тип выходного аудиосигнала в зависимости от подключаемой аудиосистемы.

См. стр. 30

#### Экранные настройки

Вы можете выбрать, какая информация будет отображаться на экране.

См. стр. 31

#### Форматирование жесткого диска HDD

Вы можете стереть все данные или изменить формат системы на жестком диске.

См. стр. 32

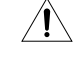

Если в работе проигрывателя наблюдаются неполадки после случайного отключения питания, нарушения подключений либо при попытке прочесть с жесткого диска файл в неподдерживаемом формате или испорченный файл, выключите и снова включите питание DHR.

- Пример неполадок в работе: ввод данных с клавиатуры невозможен, работает только кнопка Standby/On, причем индикатор на дисплее мигает.

- Файлы, поддерживаемые записывающим проигрывателем: MP3, JPG.

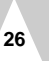

# Изменение языка главного меню настроек и так и настройка

 $\ddot{\phantom{a}}$ 

Вы можете выбрать язык экранного меню.

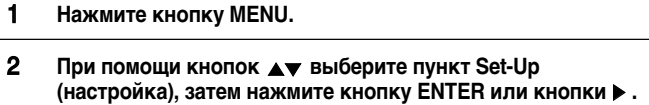

- 3 При помощи кнопок ▲ выберите пункт Language (язык), затем нажмите кнопку ENTER или кнопки ▶.
- 4 При помощи кнопок ▲ Выберите язык и затем нажмите кнопку ENTER или ▶.

• Выбранный язык станет языком экранного меню.

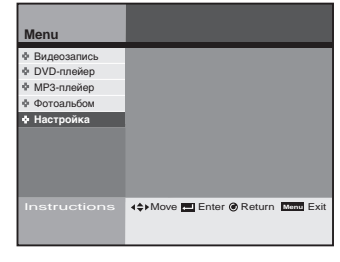

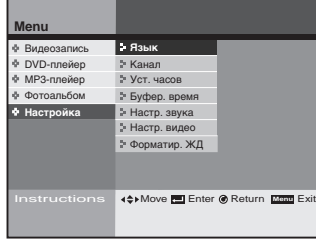

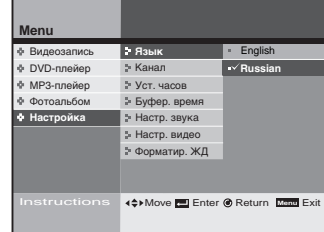

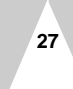

Настройка телевизионных каналов Мастройка

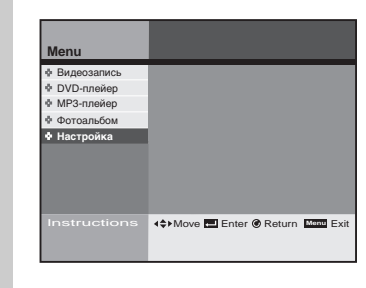

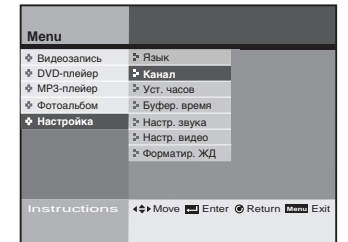

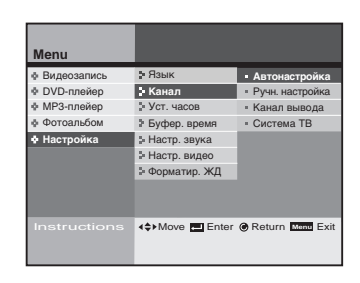

Вы можете установить телевизионный канал для приема от антенны или сети кабельного телевидения вручную или автоматически.

Вы также можете добавлять или удалять каналы.

- 1 Нажмите кнопку MENU.
- 2 При помощи кнопок AV выберите пункт Set-Up (Настройка), затем нажмите кнопку ENTER или кнопки ».
- 3 При помощи кнопок ▲ выберите пункт Channel (Канал), затем нажмите кнопку ENTER или кнопки ».
- 4 О настройке субменю см. ниже. При помощи кнопок ду выберите режим, затем нажмите КНОПКУ ENTER ИЛИ КНОПКИ ».

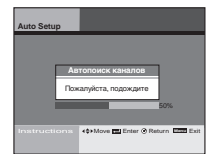

#### Автонастройка

- Записываюший проигрыватель произведет "Санновывающий протирыватоль пропове каналов в выбранном диапазоне тюнера. Это может занять несколько минут
- с нежет санить несколько нинут.<br>• По окончании на дисплее будет отображен самый "нижний" канал.

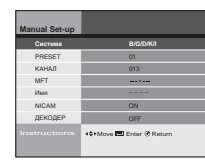

#### Ручная настройка

- Поиск и настройка отдельных каналов BDVYHVIO
- При помощи кнопок  $\blacktriangle$   $\blacktriangledown$   $\blacktriangle$   $\blacktriangledown$  или 0~9 произведите настройку каналов, затем<br>нажмите кнопку ENTER, чтобы СОХРАНИТЬ НАСТРОЙКИ.

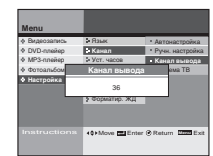

lnstructions Move Enter Return **Menu** Exit

**UCTAUS** TE a k i

Система ТВ

**E** CTOMA TH AarrowacTpowica Ручн. настройка Kawan awaoga

**Menu**

**Φ**οτοan<sub>b</sub>ód Настройк Bw.peceanwcs

DVD-nnekep **ETKenan** MP3-nneilep ? Vct. vacce

#### Канал вывода

- Выберите частотный канал для вывода сигнала проигрывателя на ТВ-тюнер (каналы  $21 - 69$ .
- При помощи кнопок Ат произведите настройку канала для работы с телевизором,<br>затем нажмите кнопку ENTER.
- Проверьте качество соединения коаксиального ВЧ-кабеля с записывающим
- проигрывателем и телевизором.

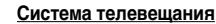

## • Выберите тип выходного сигнала,

поступающего на телевизор<br>• При помощи кнопок ◀▶ произведите Три повыша и полность су протоводите нажмите кнопку ENTER.

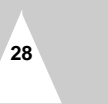

#### Настройка часов и поставление в образовании в стройка

Вы можете установить текущее время, которое будет отображаться на дисплее.

Чтобы использовать запись с таймером, сначала нужно настроить часы.

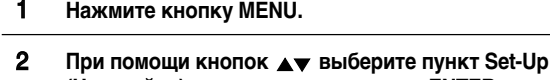

(Настройка), затем нажмите кнопку ENTER или кнопки ».

- 3 При помощи кнопок **AV** выберите пункт Clock Setting (Уст. часов), затем нажмите кнопку ENTER или кнопки ».
- 4 При помощи кнопок ▲▼◆ установите текущее время, затем нажмите кнопку ENTER.

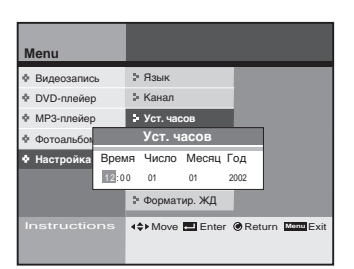

#### Настройка сдвига по времени в отношности в обществойка

Вы никогда не пропустите телепередачи, идущие в эфире. Записывающий проигрыватель DHR может "запомнить" текущую телепередачу на время от 30 минут до 2 часов.

- 1 Нажмите кнопку MENU.
- 2 При помощи кнопок ▲ выберите пункт Set-Up (Настройка), затем нажмите кнопку ENTER или кнопки ».
- 3 При помощи кнопок **AV** выберите пункт Buffer Time (Буфер. время), затем нажмите кнопку ENTER или кнопки ».
- 4 При помощи кнопок **ду** выберите время буферизации в часах, затем нажмите кнопку ENTER или кнопки ». • Если запись продолжается дольше установленного времени буферизации, содержимое буфера будет стираться, начиная с первой записанной сцены.
	- Чем меньше время буферизации, тем больше места для записи останется на жестком диске.
	- По умолчанию время буферизации 1 час.

➢• Чтобы перейти к начальной позиции буферизации, нажмите кнопку Return.

Изменение времени буферизации произойдет в течение нескольких секунд.

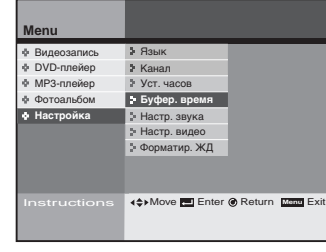

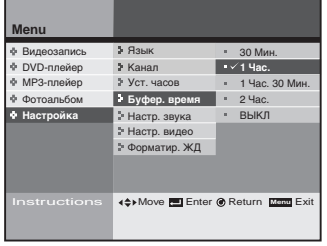

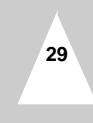

Установка типа выходного аудиосигнала и постановка Настройка

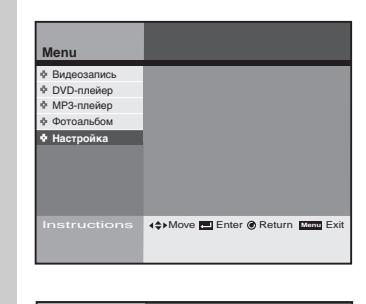

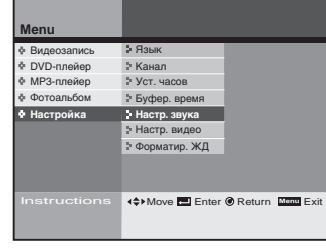

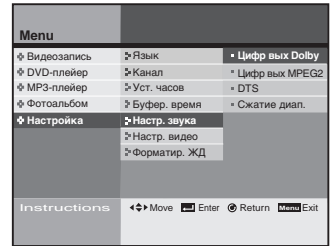

Вы можете оптимизировать звучание в зависимости от вашей аудиосистемы.

- 1 Нажмите кнопку MENU.
- 2 При помощи кнопок AV выберите пункт Set-Up (Настройка), затем нажмите кнопку ENTER или кнопки ».
- 3 При помощи кнопок **AV** выберите пункт Audio Options (Настр. звука), затем нажмите кнопку ENTER или кнопки ».
- 4 См. ниже о настройке выходного аудиосигнала. При помощи кнопок ▲ выберите режим, затем нажмите кнопку ENTER или кнопки ▶.

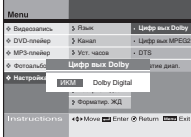

#### **Gorcaniód** Настройкі Bw.peosanwcs WAM MPEG2 Õ‡ÒÚ. 'ˉÂÓ DVD-nnañap [X Kasan MP3-nneilep > Ver. vacce Φορматир. ЖД **ETHE GHAR** Lijerino saax Dolby Lijwbp aux MPEG2 Цифр вых MPEG2

#### Цифровой выход Dolby D

- PCM: конвертирует сигнал на звуковом выходе в формат<br>РСМ (2CH). При использовании аналоговых выходов аудио
- выберите пункт РСМ.<br>• Dolby Digital: конвертирует сигнал на звуковом выходе в<br>- потоковый формат Dolby Digital Bitstream (5.1CH). При использовании цифрового выхода аудио выберите пункт Bitstream.
- Убедитесь в том, что вы правильно выбрали формат цифрового сигнала на выходе, иначе не будет звука.

#### Цифровой выход MPEG 2 D

Bыберите пункт Bitstream.

- 
- Эта функция доступна только для дисков,<br>• записанных в формате MPEG Audio.<br>• РСМ: конвертирует сигнал на звуковом выходе в<br>• формат РСМ (2CH). При использовании аналоговых<br>• выходов аудио выберите пункт РСМ.
- MPEG 2: конвертирует сигнал на звуковом выходе в<br>· формат Dolby Digital Bitstream (5.1CH).<br>· При использовании цифрового выхода аудио

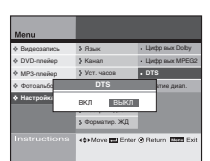

¡ÛÙÂ. 'ÂÏˇ Õ‡ÒÚ. Á'Û͇ Õ‡ÒÚ. 'ˉÂÓ

Сжатие диап. **BKA** B**BKA**  — «Тие диап. ÷ËÙ '˚ı Dolby Цифр вых MPEG2

Φορωατιφ. ЖД

**Flásak** DVD-nneikep 3 Kawan MP3-nneйep 3 Vcr. vacce

Coroan 6d Настроию Bwgeosanwo.

 $\oplus$ 

## DTS

• Off (выкл): отсутствует цифровой выходной сигнал. • On (вкл): битовый поток в формате DTS присутствует<br>⊤олько на цифровом выходе.

При подключении к DTS-декодеру выберите DTS.

#### D-Compression (динамическое сжатие)

- Эта функция позволяет сжимать динамический диапазон звукового сигнала (от самого тихого до<br>самого громкого звука). Например, звук в сценах<br>"экшн" может быть громким, а в диалоге, ПООИЗНЕСЕННОМ ШЕПОТОМ - ТИХИМ. ФУНКЦИЯ динамического сжатия сглаживает диапазон<br>громкости, делая громкий звук тише, а тихий -"
ΓDΟΜΨΑ.
- Оff (выкл): выбор нормального динамического диапазона.
- On (вкл): выбор динамического диапазона со<br>сжатием.
- 

### Экранные настройки и поставленность с поставки и настройка

#### Вы можете отрегулировать экранные настройки телевизора.

- 1 Нажмите кнопку MENU.
- 2 При помощи кнопок ▲▼ выберите пункт Set-Up (Настройка), затем нажмите кнопку ENTER или кнопки ▶.
- 3 При помощи кнопок  $\blacktriangle\blacktriangledown$  выберите пункт Display Options (Настр. видео), затем нажмите кнопку ENTER или кнопки ».
- 4 При помощи кнопок ▲▼ или ▶ выберите опцию, которую хотите изменить, затем нажмите кнопку ENTER.

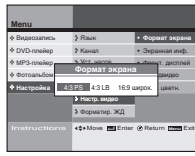

#### Aspect ratio (Формат экрана)

- 4:3 PS (Pan-Scan): выберите данный пункт если у вас обычный телевизор и вы хотите видеть центральную часть изображения,<br>записанного формате 16:9. (Изображение будет обрезано по левому и правому краям).
- 4:3 LB (Letter Box): выберите данный пункт,<br>• если вы хотите видеть целиком на обычном<br>• экране формата 4:3 запись на диске DVD, сделанную в формате 16:9. В верхней и<br>нижней части экрана появятся черные ПОЛОСЫ.
- 16:9 Wide: если у вас широкоэкранный<br>телевизор, вы можете видеть полноформатное изображение формата 16:9.

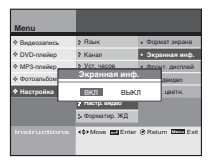

# <u>OSD Message<br>(Сообщения экранного меню)</u>

# • On (вкл): отображается значок состо

- воспроизведения или сообщение на
- акране.
- Off (выкл): значок состояния<br>воспроизведения или сообщение на экране не отображаются.

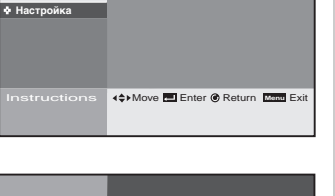

**Menu**

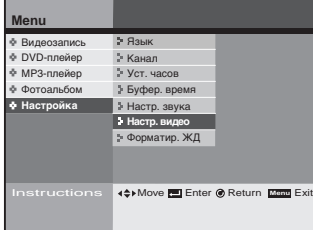

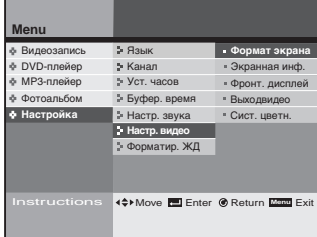

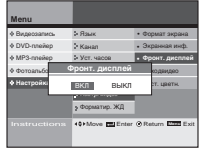

# <u>Front Display</u><br><u>(Дисплей на передней панели)</u>

• On (вкл): дисплей постоянно включен. • Off (выкл): дисплей постоянно выключен.

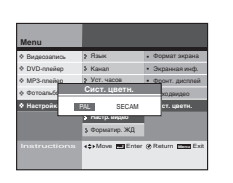

<u>Color System</u><br>(Система цветного вещения)<br>• PAL: убедитесь, что выбрана система PAL, ```"", "Седитесь, "Се сограние системы"

PAL.<br>• SECAM: убедитесь, что выбрана система SECAM, если вы смотрите программу в<br>системе SECAM.

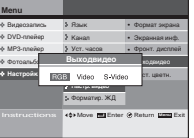

#### Video Out (Сигнал на видеовыходе)

- RGB Video
- S-Video

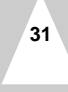

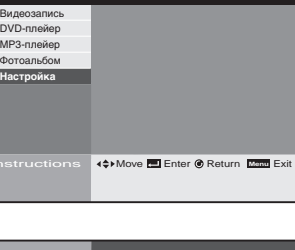

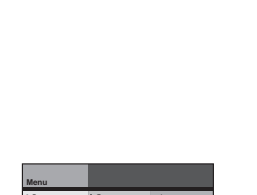

Форматирование жесткого диска и поведения в Настройка

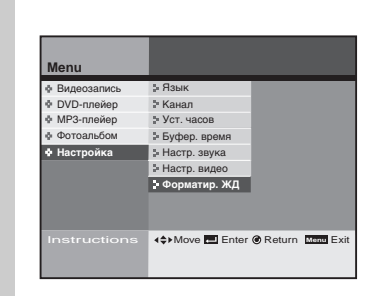

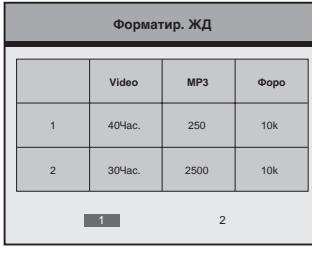

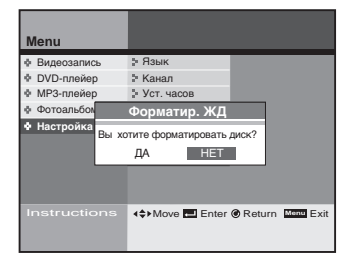

- Вы можете стереть все данные на жестком диске.
- 1 Нажмите кнопку MENU.
- 2 При помощи кнопок ▲ выберите пункт Set-Up (Настройка), затем нажмите кнопку ENTER или кнопки ».
- 3 При помощи кнопок **Ат** выберите пункт HDD Format (Форматир. ЖД), затем нажмите кнопку ENTER или  $K$ НОПКИ $\blacktriangleright$ .
- 4 При помощи кнопок <> выберите опцию Format, затем нажмите кнопку ENTER.
	- Вариант 1: 40 часов записи (при стандартном качестве SQ) 250 музыкальных произведений в формате MP3 (128 Кбит/сек., 4 мин. стандартное качество) 10 000 изображений в формате JPG
	- Вариант 2: 30 часов записи (при стандартном качестве SQ) 2 500 музыкальных произведений в формате MP3 (128 Кбит/сек., 4 мин. стандартное качество) 10 000 изображений в формате JPG
- 5 Выберите Yes (да), затем нажмите кнопку ENTER. • Некоторые произведенные настройки могут быть при этом заново проинициализированы.
- 6 После форматирования жесткого диска питание выключится автоматически.

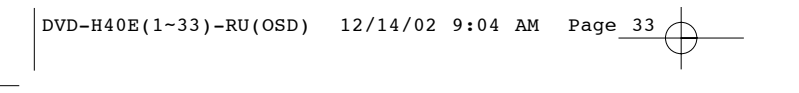

### Цифровая запись.

В проигрывателе установлен жесткий диск (HDD) большой емкости (40 Гбайт).

Вы можете редактировать записанные программы и производить запись в цифровом формате (MPEG 2).

#### Просмотр передачи, записанной на жесткий диск.

Можно просмотреть список записанных программ.

См. стр. 34

#### Установка родительского контроля

Вы можете заблокировать просмотр детьми передач для взрослых и сцен насилия.

См. стр. 35~36

#### Редактирование программы, записанной на жесткий ДИСК

Вы можете объединять, разбивать или удалять записанные программы.

См. стр. 37~40

#### Запись телепередач

Вы можете записывать телепередачи при помощи таймера или при помощи функции Showview.

См. стр. 41~44

Если в работе проигрывателя наблюдаются неполадки после случайного отключения питания, нарушения подключений либо при попытке прочесть с жесткого диска файл в неподдерживаемом формате или испорченный файл, выключите и снова включите питание DHR.

- Пример неполадок в работе: ввод данных с клавиатуры невозможен, работает только кнопка Standby/On, причем индикатор на дисплее мигает.
- Файлы, поддерживаемые записывающим проигрывателем: MP3, JPG.

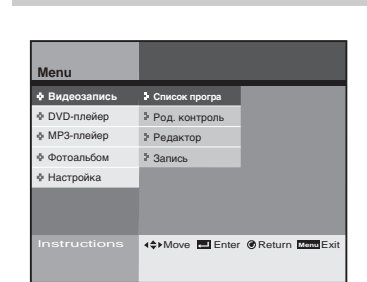

Просмотр телепередачи, записанной на жесткий диск **Цифровая запись** 

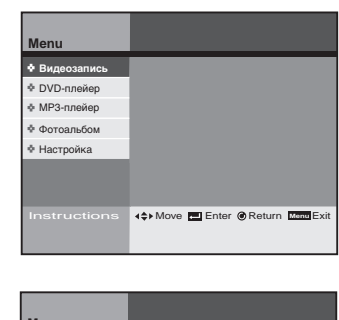

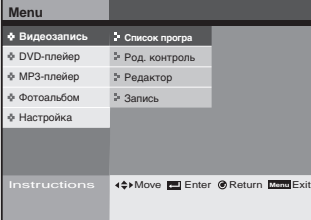

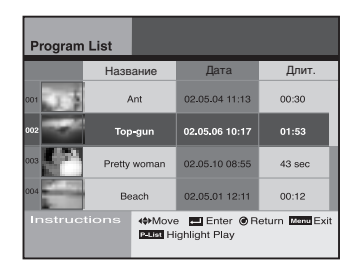

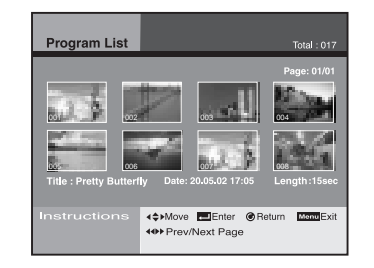

**34**

Отображаются записанные данные, которые можно просмотреть.

- 1 Нажмите кнопку MENU.
- 2 Выберите пункт Digital Recorder (Видеозапись), затем нажмите кнопку ENTER или кнопки  $\blacktriangleright$ .
- 3 Выберите пункт Program List (Список програ), затем нажмите кнопку ENTER или кнопки ▶.
- 4 При помощи кнопок ▲ выберите программу, которую вы хотите просмотреть, затем нажмите кнопку ENTER. • Начнется воспроизведение выбранной программы, после
	- окончания воспроизведения отображается список программ. • Во время воспроизведения нажмите кнопку Stop, затем
	- вернитесь к списку программ. • Воспроизведение начальных фрагментов Выберите программу и нажмите кнопку P-LIST. Будут воспроизведены первые 5 секунд всех участков выбранной
	- программы продолжительностью 5 минут.
- 5 Нажмите кнопку Техt, чтобы изменить название сюжета.
- $\triangleright$  ◆ Нажмите кнопку RETURN, чтобы вернуться к предыдущему меню.
	- Нажмите кнопку MENU, чтобы выйти из режима экранного меню.
	- нажмите кнопку P-LIST, чтобы просмотреть список программ в режиме дайджеста. (См. раздел "Основные функции" на стр. 5)

 $\mathcal{D}$  Виртуальная клавиатура

- При помощи кнопок Ат Ф выберите символ, затем нажмите кнопку ENTER.
- Переместите курсор в правый нижний угол, затем выберите ОК и нажмите кнопку ENTER, чтобы сохранить.

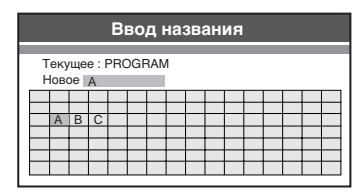

• Вы увидите этот значок в списке программ, если нажмете клавишу **ТЕХТ**.

#### Установка родительского контроля **Видимировая** запись

#### Блокирует просмотр детьми передач для взрослых и сцен насилия.

- 1 Нажмите кнопку MENU.
- 2 Выберите пункт Digital Recorder (Видеозапись), затем нажмите кнопку ENTER или кнопки ».
- 3 При помощи кнопок **AV** выберите пункт Parental Lock (Род. контроль), затем нажмите кнопку ENTER или КНОПКИ ▶.
- 4 При помощи кнопок 0-9 пульта ДУ введите 4-значный пароль.
	- Запишите пароль и храните в безопасном месте на случай, если захотите снять блокировку.
	- Пароль по умолчанию  $|111|$  .

➢

- 5 Выберите пункт Lock Setting (Устан. уровня) и нажмите KHONKY ENTER.
- 6 При помощи кнопок ▲ выберите программы, просмотр которых вы хотите заблокировать, затем нажмите кнопку **4 или кнопку ».** 
	- На дисплее появится значок блокировки.
	- $\bullet$  Заблокированная программа не будет показана в списке программ.
	- Чтобы просмотреть заблокированную программу, ее необходимо сначала разблокировать.
- 7 Нажмите кнопку Return или Menu, чтобы сохранить установку блокировки.
	- Нажмите кнопку RETURN, чтобы вернуться к предыдущему меню.
	- ◆ Нажмите кнопку MENU, чтобы выйти из режима экранного меню.
	- ◆ Данный пароль устанавливается только для жесткого диска, он отличается от пароля для проигрывателя DVD.
	- ◆ Если вы забыли пароль, см. стр. 66.

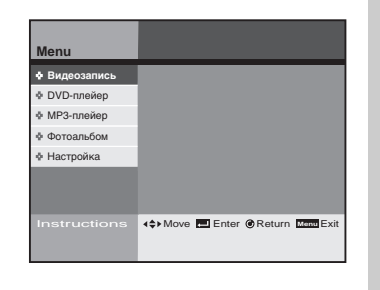

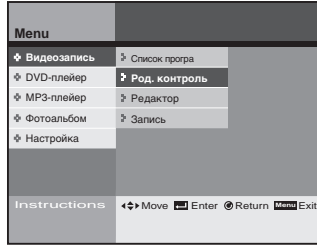

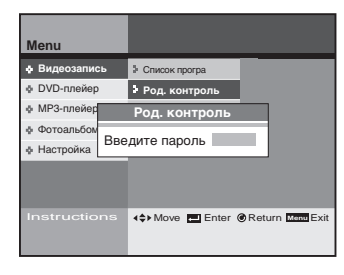

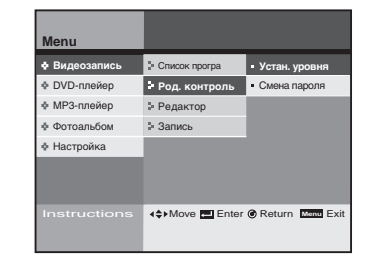

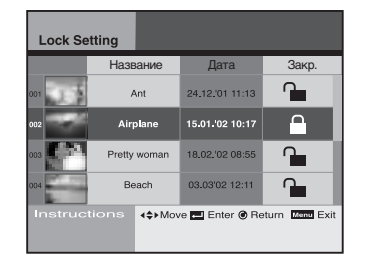

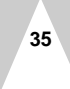

## Смена пароля блокировки

**Menu local de language Enter @ Return** Menu Exit Устан. уровня Род. контроль Смена пароля  $\overline{\triangleright}$  Ci → Редакто<br>→ Запись '<sup>ό</sup> Φοτοaльбом  $\phi$  Hactpoliva  $\bullet$  Видес  $\Phi$  DVD-плейер  $\Phi$  MP3-плейер

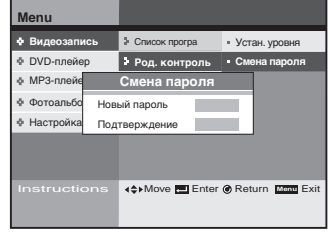

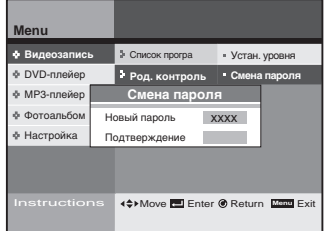

#### Вы можете изменить пароль при помощи меню Parental Lock (Родительский контроль).

Цифровая запись

1 Нажмите кнопку MENU. 2 Выберите пункт Digital Recorder (Видеозапись), затем нажмите кнопку ENTER или кнопки ▶.

- 3 При помощи кнопок **AV** выберите пункт Parental Lock (Род. контроль), затем нажмите кнопку ENTER или  $K$ НОПКИ $\blacktriangleright$ .
- 4 При помощи кнопок 0-9 пульта ДУ введите 4-значный пароль.
	- Запишите пароль и храните в безопасном месте на случай, если захотите снять блокировку.
	- Пароль по умолчанию <mark>1111</mark> .
- 5 При помощи кнопок **AV** выберите Change Password (Смена пароля), затем нажмите кнопку ENTER или КНОПКИ ».
- 6 При помощи кнопок 0-9 пульта ДУ введите новый 4значный пароль.
- 7 Снова введите новый пароль, чтобы подтвердить его правильный ввод.

 $\geq$  При нажатии кнопки RETURN операция смены пароля будет отменена.

–‰‡ÍÚËÓ'‡ÌË ÔÓ"‡ÏÏ˚, Á‡ÔËÒ‡ÌÌÓÈ Ì‡ ÊÂÒÚÍËÈ ‰ËÒÍ (Ó·˙‰ËÌÂÌËÂ) ÷ËÙÓ'‡ˇ Á‡ÔËÒ¸

Вы можете объединить несколько программ в одну, чтобы иметь возможность воспроизводить их непрерывно.

- 1 Нажмите кнопку MENU.
- 2 Выберите пункт Digital Recorder (Видеозапись), затем нажмите кнопку ENTER или кнопки ».
- 3 При помощи кнопок **ду** выберите пункт Edit (Редактор), затем нажмите кнопку ENTER или кнопки ».
- 4 Выберите пункт Combine (объединить), затем нажмите КНОПКУ ENTER ИЛИ КНОПКИ ».
- 5 При помощи кнопок <**>** выберите программы, которые вы хотите объединить, затем нажмите кнопку ENTER.
	- Выбранные программы отображаются внизу окна
	- Можно выбрать до 6 программ.
	- Одну и ту же программу нельзя выбрать повторно.
- 6 При помощи кнопки ▼ выберите пункт Execute (выполнить).

#### 7 Нажмите кнопку ENTER (ВВОД).

- Если вы хотите объединить выбранные программы, выберите пункт Yes (да) и нажмите кнопку ENTER.
- Выбранные программы будут объединены в одну.
- Начальное имя программы после объединения "New".
	- Если вы хотите отменить операцию объединения, при помощи кнопок < » выберите пункт No (нет) и нажмите кнопку ENTER.
	- ◆ Если вы хотите удалить выбранную сцену, нажмите кнопку очистки clear и последняя выбранная сцена будет удалена.
	- ◆ Только окончательный объединенный файл будет сохранен и показан а списке программ. Первоначальные файлы будут удалены.

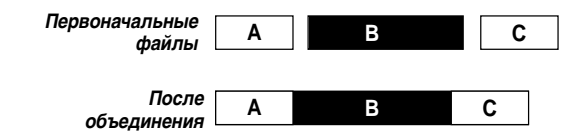

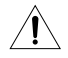

➢

- ◆ Вы не можете отредактировать телепередачу, идущую в данный момент в эфире.
- Операция объединения невозможна для файлов, записанных с разным качеством (SQ, **HQ или SHQ).**
- ◆ В случае внезапного отключения питания в режиме редактирования может произойти сбой следующих операций: объединение, разбиение, удаление, частичное удаление.

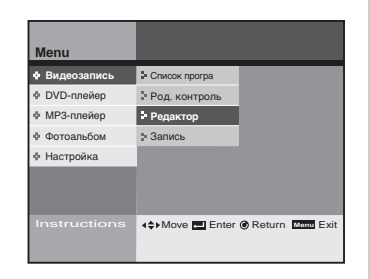

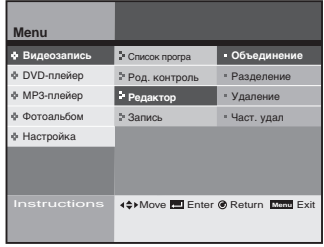

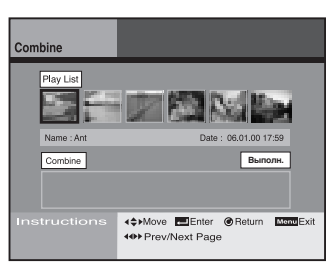

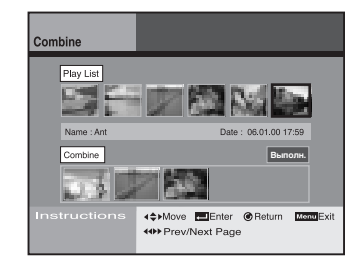

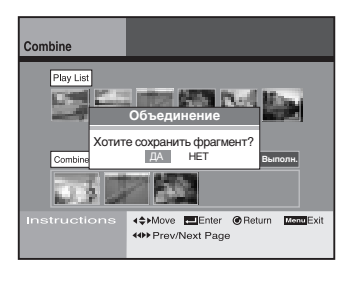

#### Редактирование программы, записанной на гедактирование программы, записанной на истории Цифровая запись<br>жесткий диск (разбиение)

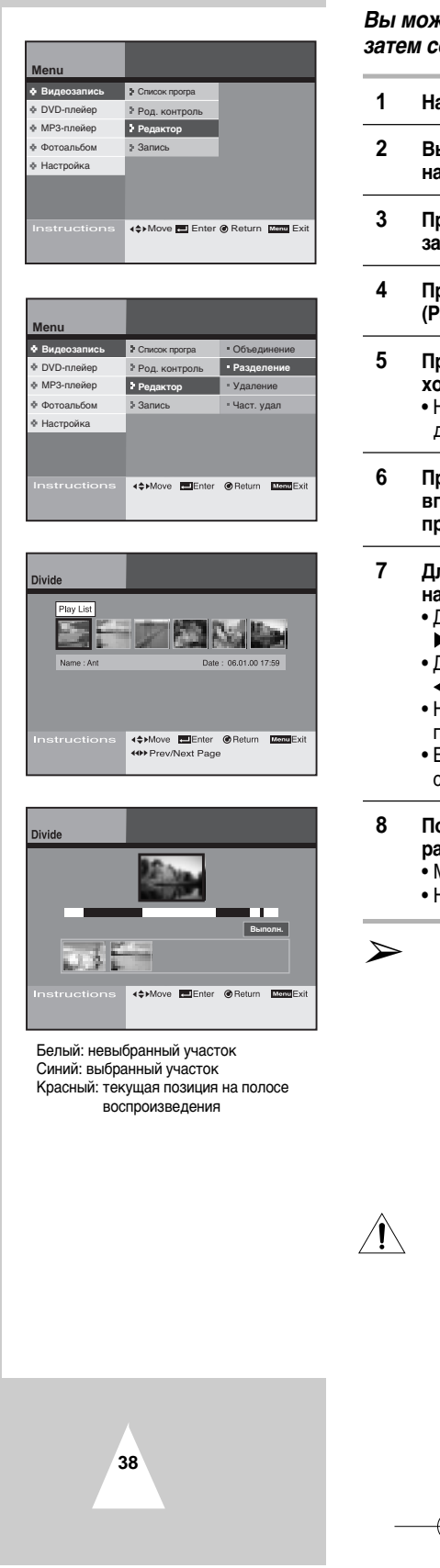

Вы можете разбить программу на несколько частей и затем сохранить их.

- 1 Нажмите кнопку MENU.
- 2 Выберите пункт Digital Recorder (Видеозапись), затем нажмите кнопку ENTER или кнопки ».
- 3 При помощи кнопок ▲ Выберите пункт Edit (Редактор), затем нажмите кнопку ENTER или кнопки ».
- 4 При помощи кнопок ▲ Выберите пункт Divide (Разделение), затем нажмите кнопку ENTER или кнопки ».
- 5 При помощи кнопок <> выберите программу, которую вы хотите разбить, затем нажмите кнопку ENTER. • Начнется воспроизведение выбранной программы, а на дисплее появится полоса воспроизведения.
- 6 При помощи кнопок < (Перемотка назад), > (Перемотка вперед), >II (Воспроизведение/Пауза) выберите части программы, на которые вы хотите ее разделить.
- 7 Для вычленения участка нажмите кнопку ENTER в его начальной и конечной позиции.
	- Для поиска на нормальной скорости нажмите кнопку **DI** (Воспроизведение/Пауза).
	- Для поиска на повышенной скорости нажмите кнопки **44** (Перемотка назад),  $\blacktriangleright$  (Перемотка вперед).
	- Нажмите кнопку II (Play/Pause) в начальной или конечной позиции, затем нажмите кнопку ENTER в режиме паузы.
	- Выбранный участок изменит белый цвет на синий, первая сцена участка появится внизу экрана.
- 8 Повторяя действия, описанные в шаге 7, вы можете разбить программу на несколько частей. • Можно выбрать до 6 участков.
	- Начальное имя программы после разбиения "New".
		- Только файлы, операция разбиения которых закончена, будут сохранены и показаны а списке программ.

Первоначальный файл будет удален.

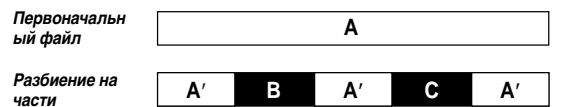

После разбиения появятся файлы: новый А', В, С

- ◆ Управление телепередачей, идущей в эфире, в режиме редактирования недоступно.
- ◆ В случае внезапного отключения питания в режиме редактирования может произойти сбой следующих .<br>операций: объединение, разбиение, удаление, частичное удаление.
- ◆ Убедитесь, что выбрано конечное положение END, перед тем как перейти к пункту Execute.

Редактирование записанной на жесткий диск гедактирование записанной на жесткий диск<br>программы (удаление)

Вы можете удалять записанные программы. Используется для удаления ненужных файлов для освобождения места на диске.

- 1 Нажмите кнопку MENU.
- 2 Выберите Digital Recorder (Видеозапись), затем нажмите  $\overrightarrow{K}$ НОПКУ ENTER ИЛИ КНОПКИ $\blacktriangleright$ .
- 3 При помощи кнопок **Ат** выберите Edit (Редактор), затем нажмите кнопку ENTER или кнопки ».
- 4 При помощи кнопок ▲▼ выберите Delete (Удаление), затем нажмите кнопку ENTER или кнопки ».
- 5 При помощи кнопок «>выберите программу для удаления, затем нажмите кнопку ENTER или кнопки  $\blacktriangleright$ .
- 6 Выберите Yes (ДА), чтобы удалить программу при помощи КНОПОК  $\blacktriangle$   $\blacktriangledown$  .
- 7 Выбранная программа удалена.
	- ◆ Нажмите кнопку RETURN, чтобы вернуться к предыдущему меню.
		- ◆ Нажмите кнопку MENU, чтобы выйти из режима меню.
- 

➢

- ◆ Вы не можете отредактировать телепередачу, идущую в данный момент в эфире.
- ◆ В случае внезапного отключения питания в режиме редактирования может произойти сбой следующих операций: объединение, разбиение, удаление, частичное удаление.

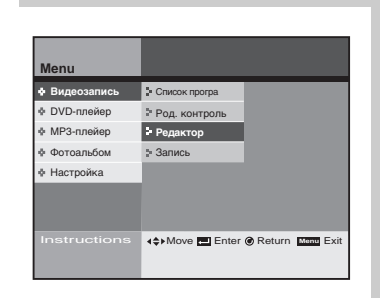

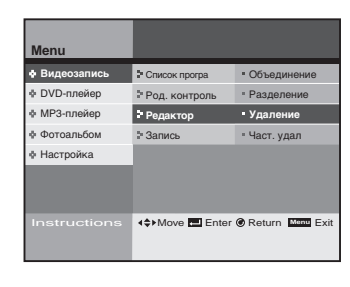

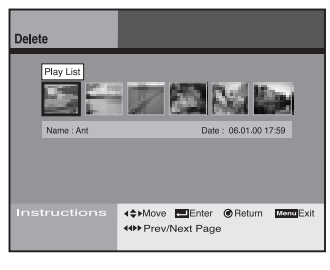

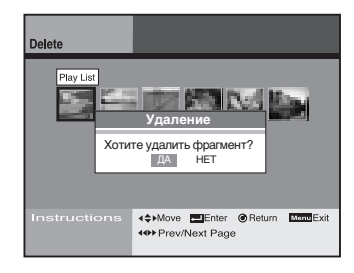

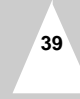

Редактирование записанной на жесткий диск гедактирование записанной на жесткий диск и программы (частичное удаление)<br>программы (частичное удаление)

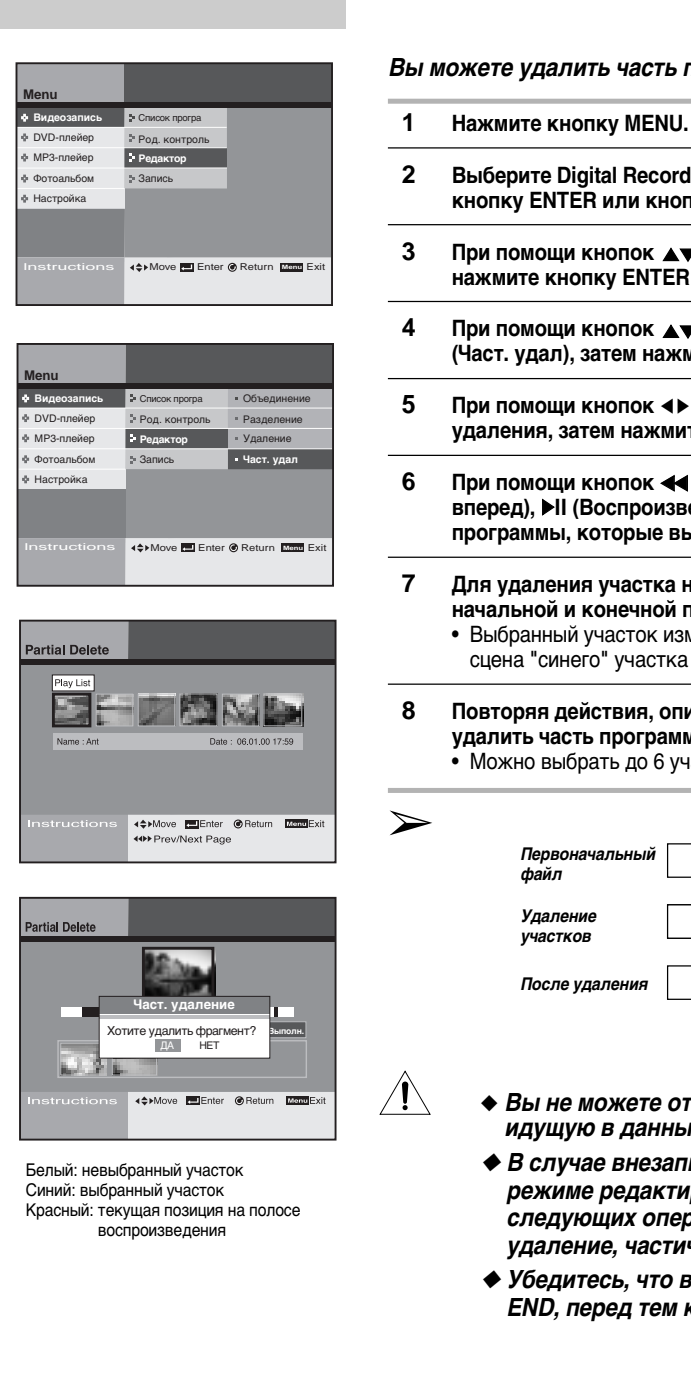

Вы можете удалить часть программы, например, рекламу.

- 
- 2 Выберите Digital Recorder (Видеозапись), затем нажмите  $\overrightarrow{K}$ НОПКУ ENTER ИЛИ КНОПКИ $\blacktriangleright$ .
- 3 При помощи кнопок **▲▼** выберите Edit (Редактор), затем НАЖМИТЕ КНОПКУ ЕNTER ИЛИ КНОПКИ ».
- 4 При помощи кнопок **AV** выберите Partial Delete (Част. удал), затем нажмите кнопку ENTER или кнопки ».
- 5 При помощи кнопок <> выберите программу для удаления, затем нажмите кнопку ENTER или кнопки ▶.
- 6 При помощи кнопок < (Перемотка назад), > (Перемотка вперед), >II (Воспроизведение/Пауза) выберите участки программы, которые вы хотите удалить.
- 7 Для удаления участка нажмите кнопку ENTER в его начальной и конечной позиции.
	- Выбранный участок изменит белый цвет на синий, первая сцена "синего" участка отображается внизу экрана.
- 8 Повторяя действия, описанные в шаге 7, вы можете удалить часть программы.
	- Можно выбрать до 6 участков.

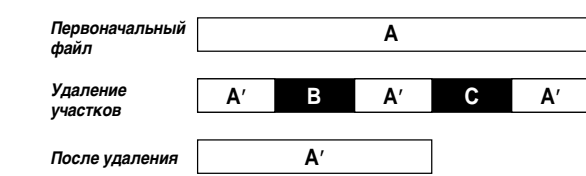

- ◆ Вы не можете отредактировать телепередачу, идущую в данный момент в эфире.
- ◆ В случае внезапного отключения питания в режиме редактирования может произойти сбой следующих операций: объединение, разбиение, удаление, частичное удаление.
- Убедитесь, что выбрано конечное положение END, перед тем как перейти к пункту Execute.

Запись телепередач (с использованием таймера) **Потопа** Цифровая запись

 $\blacktriangleright$  Crwcok програ • Род. контроль  $\overline{h}$ 

**Menu**

Видеозапись DVD o MP3-nneйer

Вы можете записывать телепередачи на жесткий диск. Убедитесь, что текущее время выставлено.

- 1 Нажмите кнопку MENU.
- 2 Выберите Digital Recorder (Видеозапись), затем нажмите КНОПКУ ENTER ИЛИ КНОПКИ ».
- 3 При помощи кнопок **Ат** выберите Recording (Запись), затем нажмите кнопку ENTER или кнопки ».

записи с таймером включится автоматически.

4 Выберите Timer Recording, затем нажмите кнопку ENTER. • Если время на часах не установлено, появится всплывающее меню. При помощи кнопок ▲▼ <▶ введите текущее время, меню

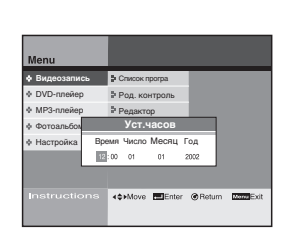

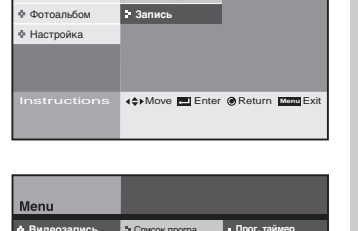

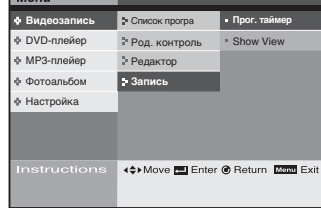

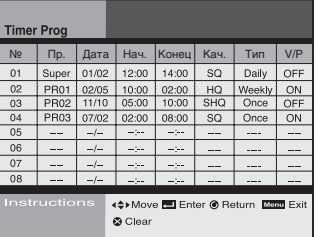

- 5 При помощи кнопок **AV<sup>4</sup>** введите информацию о записи. • Нажмите кнопку ENTER, чтобы изменить или ввести информацию.
	- Нажмите кнопку Clear, чтобы стереть информацию о записи.

6 Выключите питание после окончания записи с таймером.

◆ См. стр. 43 о качестве записи (скорости). ◆ Если текущее время установлено, можно непосредственно перейти в режим Timer Program, нажав кнопку TIMER пульта ДУ.

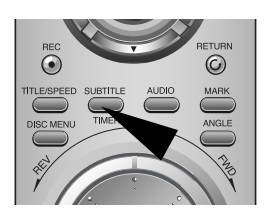

➢

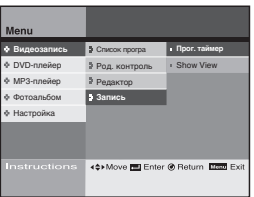

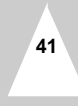

Запись телепередач Эапись телепередач<br>(с использованием системы Showview) на том в Цифровая запись

➢

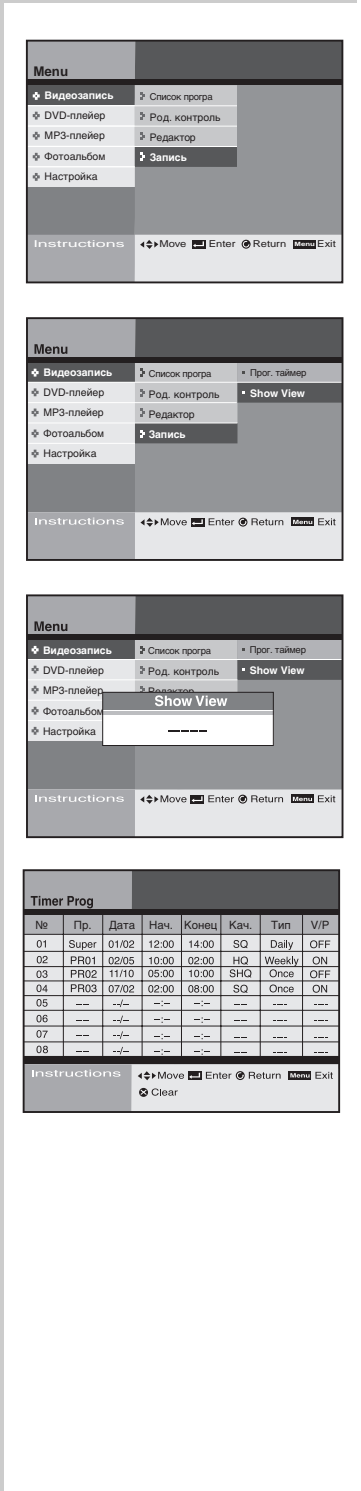

**42**

Вы можете записывать телепередачи при помощи функции Showview.

- 1 Нажмите кнопку MENU.
- 2 Выберите Digital Recorder (Видеозапись), этем нажмите кнопку ENTER или кнопки ▶.
- 3 При помощи кнопок **Ат** выберите Recording (Запись), затем нажмите кнопку ENTER или кнопки  $\blacktriangleright$ .
- 4 Выберите Showview, затем нажмите кнопку ENTER или кнопки ▶.
- 5 Введите код Showview программы, которую вы хотите записать, затем нажмите кнопку ENTER.
	- Найти G-код можно в журнале с программами телевизионных каналов.
	- При работе с меню G-Code в первый раз необходимо, чтобы был задан параметр Prog.
- 6 Выключите питание после окончания записи с таймером.
	- ◆ Нажмите кнопку RETURN, чтобы вернуться к предыдущему меню.
		- ◆ Нажмите кнопку MENU, чтобы выйти из режима меню.
		- Нажмите кнопку Clear, чтобы удалить запрограммированное время записи в меню Timer Recording.
		- ◆ Если текущее время установлено, можно непосредственно перейти в режим Timer Program, нажав кнопку TIMER пульта ДУ.

**SQ** : стандартное качество (2 Мбит/сек., 40 час.) **HQ** : высокое качество (4 Мбит/сек., 20 час.) **SHQ** : суперкачество (6 Мбит/сек., 13 час.)

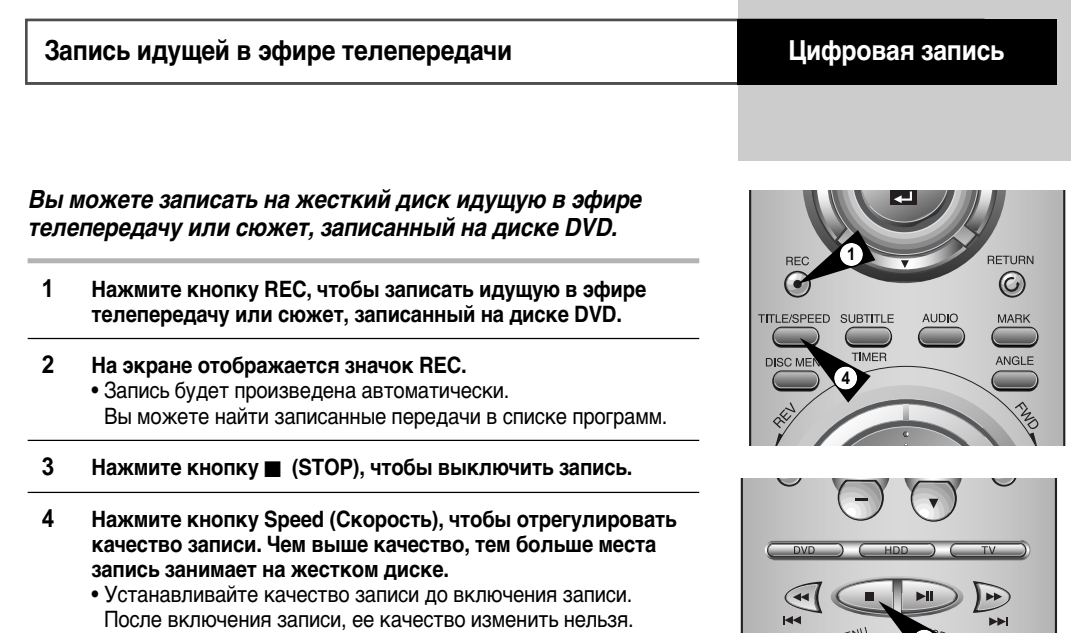

**43**

Запись телепередач (Запись "в одно касание") Пифровая запись

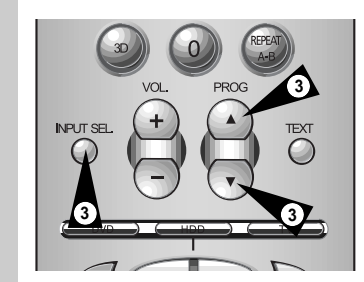

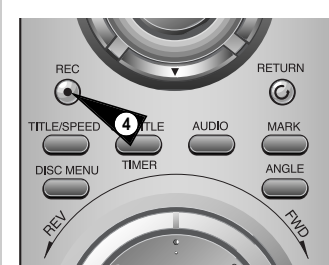

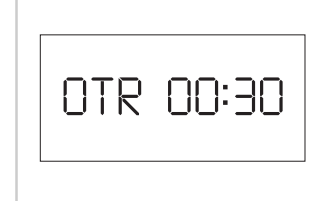

Записывающий проигрыватель выключает запись автоматически после заданного времени.

1 Включите телевизор.

2 Чтобы следить за записываемой передачей, перейдите на телеканал, на который настроен записывающий проигрыватель (или в режим AV, если телевизор подключен к входу AV).

#### 3 Выберите:

- $\bullet$  При помощи кнопок PROG ( $\blacktriangle$  или  $\blacktriangledown$ ) выберите станцию, которую вы хотите записать
- <u>или</u> • При помощи кнопки INPUT SEL. выберите источник сигнала AV1, AV2, если подключен спутниковый ресивер или внешнее видеоустройство В результате: Отображается номер канала, на экране
	- телевизора можно видеть выбранную телепередачу.
- 4 Чтобы включить запись, нажмите и удерживайте некоторое время кнопку REC (● ). В результате: на экране телевизора появляется индикация записи.
- 5 Нажмите кнопку REC (•) несколько раз, чтобы увеличить время записи с:  $\cdot$  От 30 мин. до 8 часов
- 6 Если вы хотите отменить запись до ее окончания, нажмите STANDBY/ON.

#### Проигрыватель DVD ......

Вы можете установить язык сюжета на диске DVD и рейтинг.

#### Язык диска

Вы можете выбрать язык меню сюжета, записанного на диске DVD. См. стр. 47

#### Язык звукового сопровождения

Вы можете выбрать язык звукового сопровождения для сюжета, записанного на диске DVD.

См. стр. 47

#### Субтитры

Вы можете выбрать язык субтитров сюжета, записанного на диске DVD.

См. стр. 47

#### Родительский контроль

Вы можете заблокировать просмотр детьми сюжетов для взрослых и сюжетов со сценами насилия.

См. стр. 48~49

Функция смены языка доступна только на дисках DVD с сюжетами, в меню которых имеется мультиязыковая поддержка.

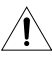

➢

Если в работе проигрывателя наблюдаются неполадки после случайного отключения питания, нарушения подключений либо при попытке прочесть с жесткого диска файл в неподдерживаемом формате или испорченный файл, выключите и снова включите питание DHR.

- Пример неполадок в работе: ввод данных с клавиатуры невозможен, работает только кнопка Standby/On, причем индикатор на дисплее мигает.
- Файлы, поддерживаемые записывающим проигрывателем: MP3, JPG.

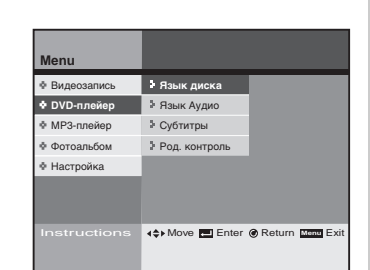

# Копирование дисков со повездните собора в общество в проигрыватель DVD

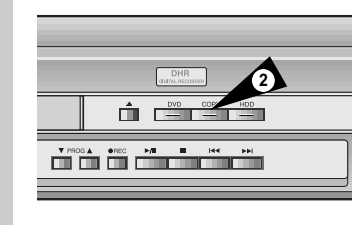

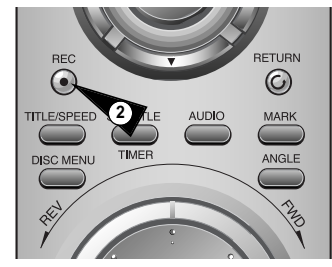

**46**

Вы можете скопировать на жесткий диск сюжет, записанный на диске DVD. Сюжеты на диске DVD, защищенные от копирования, копировать невозможно.

- 1 Установите диск с сюжетом, который вы хотите скопировать, и при помощи кнопки DVD на пульте ДУ или на передней панели выберите режим DVD.
- <sup>2</sup> Нажмите кнопку Сору на передней панели или кнопку REC на пульте ДУ.
- 3 Нажмите кнопку STOP, чтобы закончить копирование.
	- ◆ Если вы не выключите воспроизведение диска DVD, сюжет на диске DVD будет воспроизведен и записан снова и снова.
		- После окончания копирования "программа" (имя файла) будет создано автоматически.

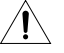

➢

Через 2 час. 30 мин. копирование диска прекратится автоматически.

Настройка параметров языка диска DVD Проигрыватель DVD

Вы можете выбрать язык меню сюжета, записанного на диске DVD, язык звукового сопровождения и субтитров.

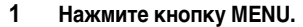

2 При помощи кнопок ▲▼ выберите DVD Player (DVD-плейер), затем нажмите кнопку ENTER или кнопки ▶.

3 При помощи кнопок **ду** выберите субменю, которое вы хотите изменить, затем нажмите кнопку ENTER или кнопки ®.

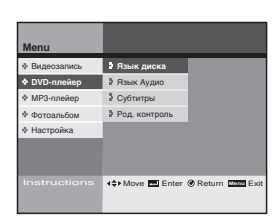

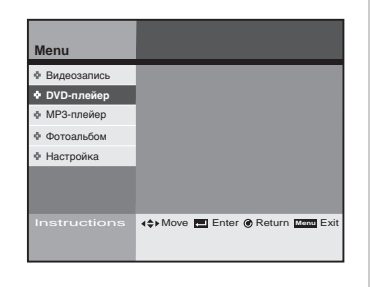

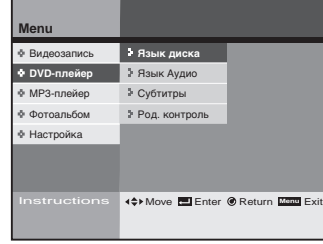

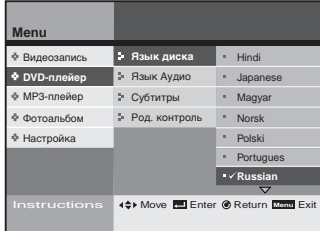

#### Язык диска

Выбор языка меню сюжета, записанного на диске DVD.

Язык звукового сопровождения

Выбор языка звукового сопровождения сюжета, записанного на диске DVD.

#### Субтитры

➢

Выбор языка субтитров сюжета, записанного на диске DVD.

4 При помощи кнопок ▲ Выберите язык, который вы хотите установить, затем нажмите кнопку ENTER.

• Нажмите кнопку RETURN, чтобы вернуться к предыдущему меню.

◆ Нажмите кнопку MENU, чтобы выйти из режима меню.

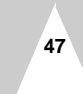

# Установка родительского контроля Проигрыватель DVD

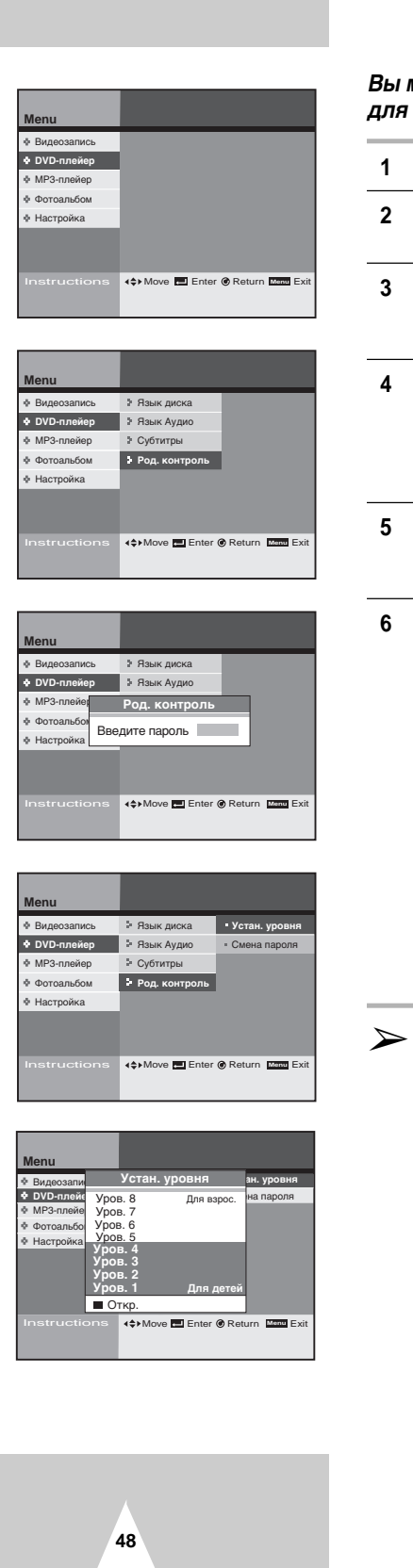

можете настроить уровень родительского контроля сюжета, записанного на диске DVD.

- Нажмите кнопку MENU.
- При помощи кнопок **АУ** выберите DVD Player (DVD-плейер), затем нажмите кнопку ENTER или кнопки ».
- При помощи кнопок ▲ Выберите Parental Lock (Род. контроль), затем нажмите кнопку ENTER или  $K$ НОПКИ $\blacktriangleright$ .
- При помощи кнопок 0-9 пульта ДУ введите 4-значный пароль, затем нажмите кнопку ENTER. • Запишите пароль и храните в безопасном месте на случай,
	- если вы захотите снять блокировку. • Пароль по умолчанию <mark>1111</mark> .
- При помощи кнопок ▲▼ выберите Lock Setting (Устан. уровня), затем нажмите кнопку ENTER или КНОПКИ ▶.
	- При помощи кнопок **Ат** установите уровень родительского контроля, затем нажмите кнопку ENTER. • Если вы установите допустимый рейтинг до 6-го уровня,
		- СЮЖЕТЫ С РЕЙТИНГОМ 7-ГО ИЛИ 8-ГО УРОВНЯ ВОСПРОИЗВОДИТЬСЯ не будут.
		- Чем выше уровень, тем скорее сюжет предназначен для просмотра взрослыми и тем выше вероятность сцен насилия.

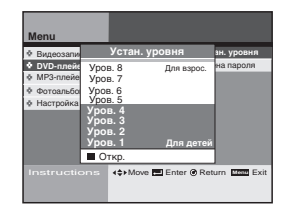

- ◆ Данная функция поддерживает только информацию о рейтинге сюжета, записанного на диске DVD.
- ◆ Данный пароль только для проигрывателя DVD, ОН ОТЛИЧАЕТСЯ ОТ ПАРОЛЯ ДЛЯ ЖЕСТКОГО ДИСКА.
- ◆ Если вы забыли пароль, см. стр. 66.

#### Замена пароля блокировки

## Проигрыватель DVD

Вы можете изменить пароль при помощи меню Parental Lock (Родительский контроль).

- 1 Нажмите кнопку MENU.
- 2 При помощи кнопок выберите DVD Player (DVD-плейер), затем нажмите кнопку ENTER или кнопки ».
- 3 При помощи кнопок **AV** выберите Parental Lock (Род. контроль), затем нажмите кнопку ENTER.
- 4 При помощи кнопок 0-9 пульта ДУ введите 4-значный пароль.
	- Запишите пароль и храните в безопасном месте на случай, если вы захотите снять блокировку.
	- Пароль по умолчанию  $|1111|$  .
- 5 При помощи кнопок ▲▼ выберите Change Password (Смена пароля), затем нажмите кнопку ENTER или КНОПКИ ▶.
- 6 При помощи кнопок 0-9 пульта ДУ введите новый 4значный пароль.
- 7 Снова введите новый пароль, чтобы подтвердить его правильный ввод.
- $≥$  ◆ Если вы нажмете кнопку RETURN, то операция замены пароля будет отменена.
	- Данный пароль только для проигрывателя DVD, ОН ОТЛИЧАЕТСЯ ОТ ПАРОЛЯ ДЛЯ ЖЕСТКОГО ДИСКА.

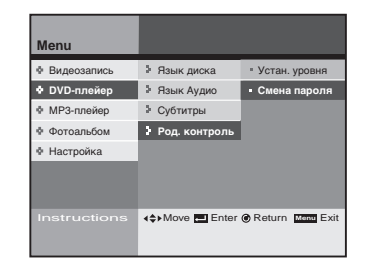

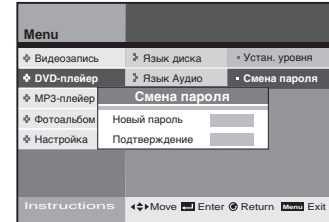

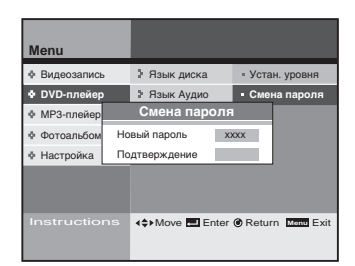

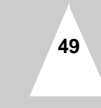

#### Работа с меню диска/сюжета

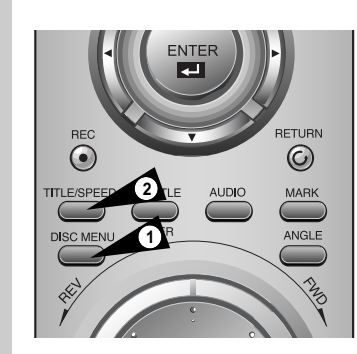

На многих дисках DVD есть собственная система меню, при помощи которой можно выбрать сюжет, фрагмент, аудиодорожку, субтитры, а также дополнительные возможности, например, просмотр рекламного ролика, информации об актерах. При помощи данных кнопок можно делать выбор пунктов дискового меню.

- 1 Для доступа к меню диска DVD нажмите кнопку DISC MENU (МЕНЮ ДИСКА). • перейдите к меню диска DVD.
- 2 Для доступа к меню сюжета, записанного на диске DVD, нажмите кнопку TITLE.
	- Перейдите к меню сюжета, записанного на диске DVD.

# Функция объемного звука и протрыватель DVD

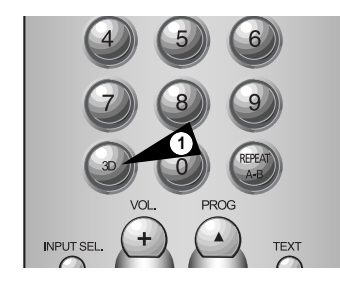

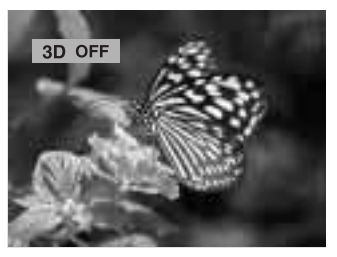

**50**

3D Audio - это режим дополнительных звуковых возможностей, в котором при помощи только двух громкоговорителей создается иллюзия объемного звука.

- 1 Во время воспроизведения диска disc нажмите на пульте ДУ кнопку 3D.
- 2 Нажмите кнопку 3D, чтобы включить или выключить режим 3D SOUND.

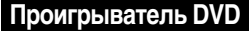

Выбор языка звукового сопровождения

## Проигрыватель DVD

Язык звукового сопровождения легко выбирается при помощи кнопки AUDIO (АУДИО).

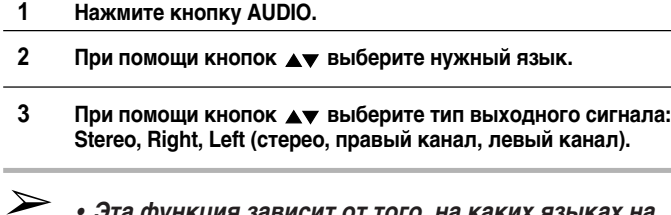

• Эта функция зависит от того, на каких языках на диске записано звуковое сопровождение, и может работать не для всех дисков DVD.

• Как сделать так, чтобы сюжет на диске DVD воспроизводился всегда с одним и тем же языком сопровождения:

См. стр. 47: "Язык диска/язык звукового сопровождения/язык субтитров.

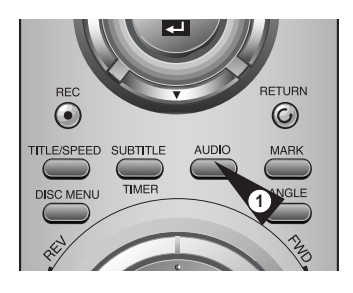

DVD

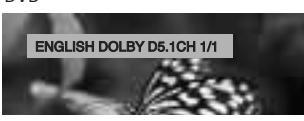

VCD/CD

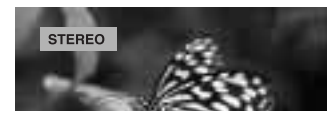

Выбор языка субтитров со поставление и проигрыватель DVD

➢

Язык субтитров легко выбирается при помощи кнопки SUBTITLE (CYBTИTPЫ).

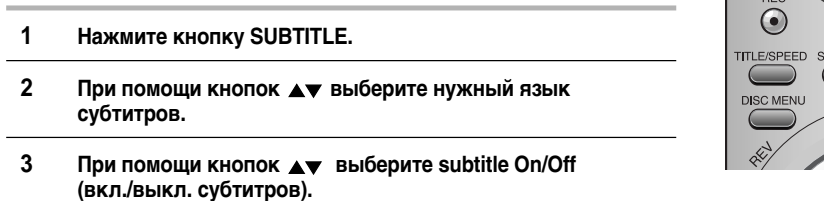

- Данная функция активна в зависимости от того, какие языки поддерживаются на диске, поэтому для некоторых дисков DVD она недоступна.
	- Как сделать так, чтобы сюжет на диске DVD воспроизводился всегда с одним и тем же языком сопровождения; См. стр. 47: "Язык диска/язык звукового сопровождения/язык субтитров.
		- \* Е́сли сюжеты, записанные на диске DVD, имеют собственные языки, то сюжет воспроизводится на языке, установленном по умолчанию.

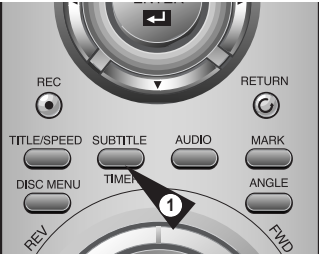

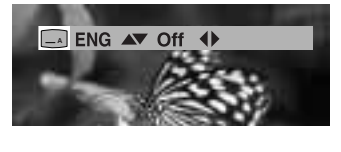

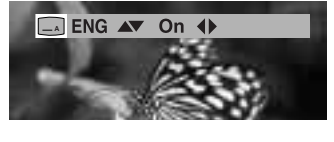

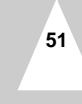

Показ и изменение параметров воспроизведения Проигрыватель DVD

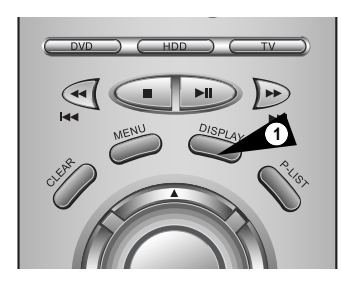

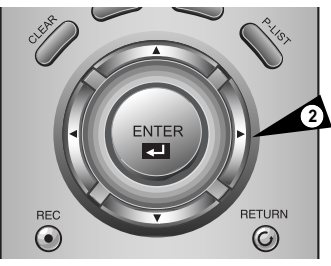

Проверка состояния сюжета, записанного на диске DVD, или выбор опций.

- 1 Во время воспроизведения диска DVD нажмите кнопку Display.
- 2 При помощи кнопок ▲ выберите субменю, которое вы хотите изменить, затем при помощи кнопок <> измените опцию.
- ➢• Если вы хотите сохранить сделанные изменения или выйти из меню, снова нажмите кнопку Return или Display.
	- Можно изменить субменю дисплея, если вы используете VCD.

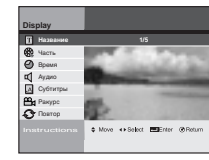

#### Сюжет

Показ состояния воспроизведения сюжета, ПОКАЗ ОООТОЛНИН В

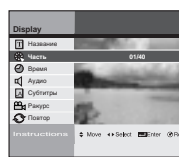

#### Фрагмент

Показ состояния воспроизведения фрагмента, переход к фрагменту

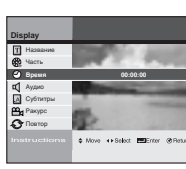

#### <u>Время</u>

Показ истекшего времени при воспроизведении При помощи кнопок 0~9 подтвердите выбор ОДАН ВЕ ВИДЕНИЯ В ВИДЕНИЯ В СЛАНИЯ В СТАНИИ В СТАНИИ ДАТЕЙ.

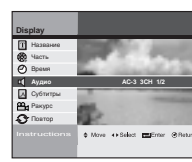

Показ текущего языка звукового сопровождения и смена языка

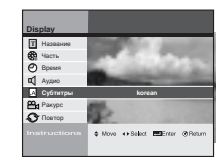

## Субтитры

Показ текущего языка субтитров и смена языка

Язык звукового сопровождения

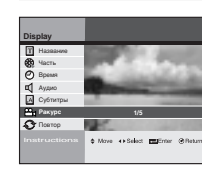

OFF

0 Move + + Select EMEmber

**Display**

Hagaaree ◊‡ÒÚ¸ **B**penes Ay *paro* Субтитры Paxypc **Nourop** 

# Pakypc

Просмотр сцен под разными углами данная функция доступна только для Записанных на диске DVD сюжетов со сценами, снятыми в разных ракурсах.

### Повтор

Повторное воспроизведения сюжета или фрагмента

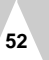

### Специальные функции воспроизведения Проигрыватель DVD

Во время воспроизведения DVD/CD вы можете выбрать следующие специальные функции воспроизведения. Чтобы возобновить воспроизведение на нормальной скорости, нажмите кнопку >II (PLAY/PAUSE).

#### Пауза

Во время воспроизведения нажмите на пульте дистанционного управления кнопку ▶**ll** (PLAY/PAUSE).

- Изображение остановится и звук выключится.
- Для возобновления воспроизведения нажмите кнопку
- ®**ll** (PLAY/PAUSE).
- Если с момента включения режима паузы прошло 5 минут, проигрыватель переключится в режим воспроизведения автоматически.

#### Покадровый поиск (пошаговый)

 $\overline{\Pi}$ пя покалрового поиска в прямом и обратном направлении, в режиме паузы вращайте дисковый селектор (Jog) на пульте управления вперед и назад.

- В режиме покадрового поиска звук выключен.
- Чтобы возобновить воспроизведение на нормальной скорости, нажмите кнопку ▶II (PLAY/PAUSE).

#### Поиск фрагмента вперед/назад

В режиме воспроизведения компакт-диска (CD) или диска DVD нажмите и удерживайте на пульте ДУ или передней панели кнопки Skip Forward/Backward (пропуск вперед/назад) (▶▶/◀◀), чтобы перейти к следующим/предыдущим фрагментам/дорожкам на диске.

- При нажатии кнопки Skip Forward происходит переход к следующему фрагменту/дорожке.
- При нажатии кнопки Skip Back происходит переход к началу текущего фрагмента/дорожки.
- Нажмите кнопку Skip Back еще раз, чтобы перейти к началу предыдущего фрагмента/дорожки.

#### Поиск изображения вперед/назад

Для визуального поиска вперед/назад на скорости 2X - 4X - 8X- 16X- 32X- 128X в режиме воспроизведения дисков нажмите и удерживайте на дистанционном пульте или на передней панели кнопки Forward/Back (DD/44). Чтобы снова включить нормальную скорость, нажмите кнопку ®**ll** (PLAY/PAUSE).

#### Slow Motion (замедленное воспроизведение)

Чтобы приостановить изображение, во время воспроизведения нажмите **КНОПКУ ▶II (PLAY/PAUSE).** Затем для воспроизведения на разных скоростях в режиме замедленного

воспроизведения нажмите кнопку Search Forward ( $\blacktriangleright$ ).

- При каждом нажатии кнопки Slow (замедленно) скорость воспроизведения изменяется в следующем порядке: 1/8, 1/4, 1/2 нормальной скорости.
- Во время замедленного воспроизведения звук выключен
- Чтобы возобновить воспроизведение на нормальной скорости, нажмите кнопку ▶**II** (PLAY/PAUSE).

#### Stop/Resume (стоп/возобновление)

Чтобы выключить воспроизведение, нажмите кнопку В Stop (стоп) ОДИН раз.

- Чтобы возобновить воспроизведение с места выключения, нажмите кнопку ®**ll** (PLAY/PAUSE).
- Чтобы полностью выключить воспроизведение, нажмите кнопку (Stop) лважлы
- ...<br>При следующем нажатии кнопки ▶II (PLAY/PAUSE) начнется воспроизведение диска с начала.

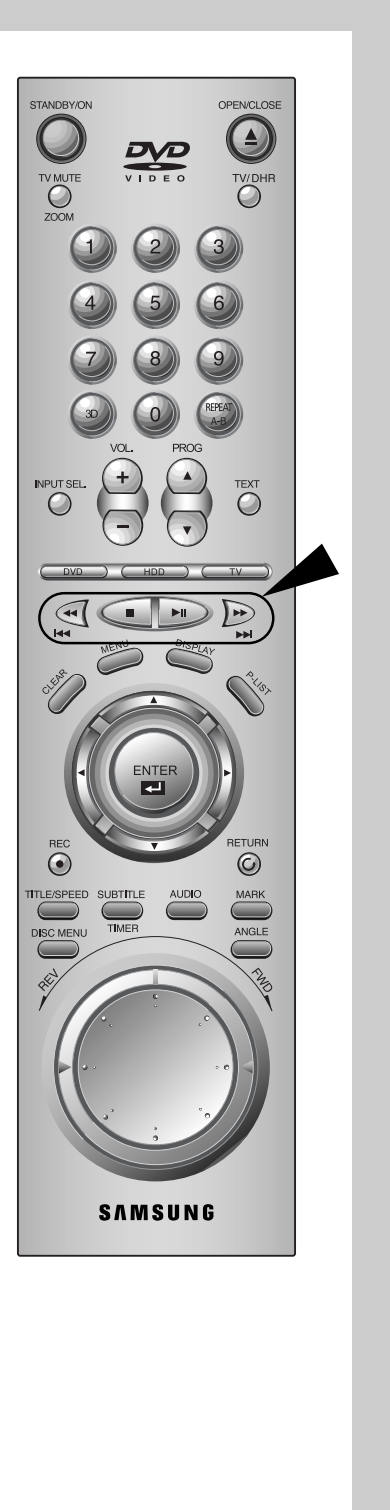

Повтор фрагмента между точками А и В (REPEAT A-B)

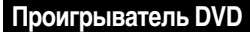

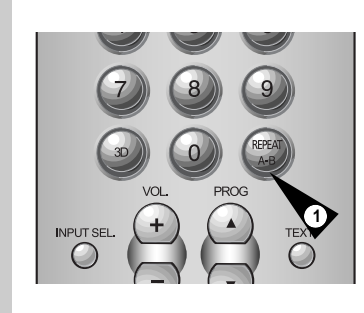

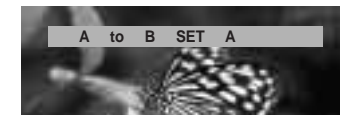

Функция повтора А-В позволяет выбрать любую часть диска DVD или CD для повтора. Просто сделайте метку начального момента повтора (А) и конечного момента повтора (B).

1 Нажмите кнопку REPEAT A-B, там где вы хотите задать начало повтора.

• В режиме повтора А-В будет выделена метка "А".

Нажатием кнопки REPEAT А-В выберите положение метки "B".

- <sup>2</sup> Повтор участка "A" "B".
- 3 Чтобы отменить повтор А-В, нажмите кнопку REPEAT А-В еще раз.

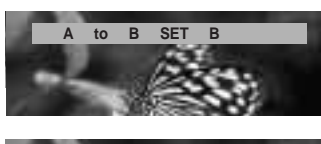

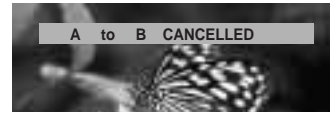

## Масштабирование (DVD/VCD) и проигрыватель DVD

#### Можно увеличить/уменьшить конкретные детали сцены

- 1 Во время воспроизведения или паузы нажмите кнопку Zoom.
- 2 При помощи кнопок ду **4** Выберите участок экрана, который вы хотите увеличить/уменьшить, затем нажмите KHONKY ENTER.
	- DVD: Нет увеличения/1.5X/2X/4X
	- VCD: Нет увеличения/1.5X/2X/4X

#### 3 Нажимайте кнопку ENTER.

- Во время воспроизведения диска DVD: нажимайте кнопку ENTER для увеличения в следующей последовательности 1.5X/2X/4X/2X/1.5X/Нет увеличения.
- Во время воспроизведения диска VCD: нажимайте кнопку ENTER для увеличения в следующей последовательности 1.5X/2X/4X/2X/1.5X/Нет увеличения.

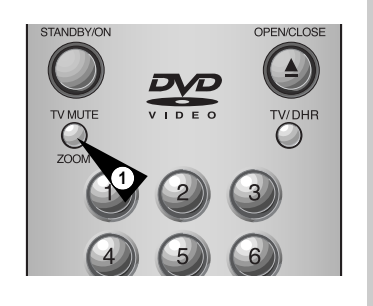

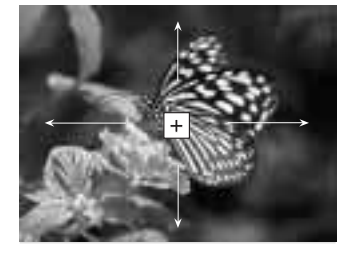

# **Выбор ракурса просмотра https://www.brandelburgery.com/intervalue.org/intervalue.org/intervalue.org/intervalue.org/intervalue.org/intervalue.org/intervalue.org/intervalue.org/intervalue.org/intervalue.org/intervalue.or**

Вы можете использовать функцию выбора ракурса просмотра, если на диск DVD записаны сцены, снятые под разными углами съемки.

Нажмите кнопку ANGLE и проверьте наличие метки ANGLE ( $\frac{\Omega Q}{\Omega}$ и) в правом верхнем углу экрана.

- 1 Нажмите кнопку Angle, когда в правом верхнем углу экрана отображается метка Angle, метка Angle появится в левом верхнем углу.
- 2 При помощи кнопок ∢▶ выберите нужный ракурс.
- 3 Чтобы убрать меню с экрана, снова нажмите кнопку ANGLE.

# **TILE/SPEED** SUBTITLE  $ADDO$ DISC MENUL TIMER ANGLE **1**

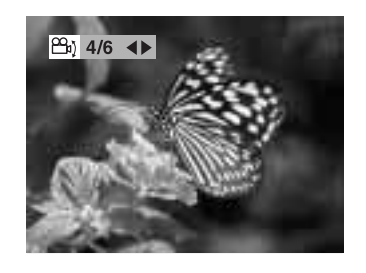

**55**

Установка закладки (Для дисков DVD и Video CD) Проигрыватель DVD

➢

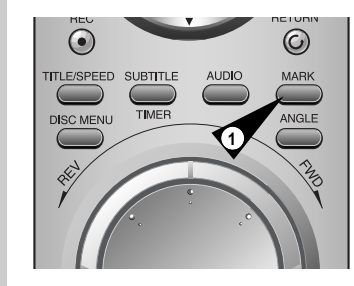

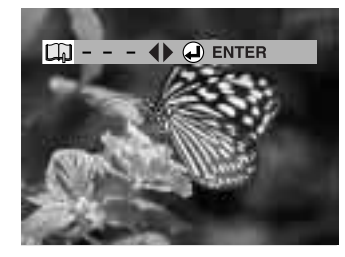

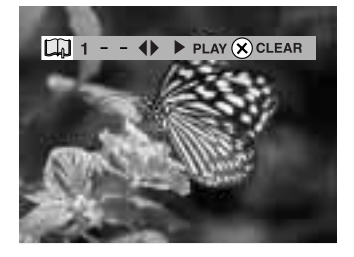

**56**

Установив закладки в выбранные места на дисках DVD или Video CD (меню выключено), можно в любое время к ним легко вернуться.

- 1 Во время воспроизведения нажмите кнопку Mark.
- 2 При помощи кнопки Enter установите закладку в нужном  $n$ есте сюжета. • Можно отметить до 3 сцен.
- 3 Снова нажмите кнопку Mark, чтобы убрать меню.
- 4 Нажимайте кнопку Mark, чтобы вызвать сцены с закладкой, затем при помощи кнопок <> >II выберите сцену (1, 2 или 3).
	- Начнется воспроизведение сцены с закладкой.
- 5 Нажмите кнопку > (Skip Next), чтобы перейти к следующей сцене с закладкой.
- $\blacktriangleright$  Удаление номера закладки При помощи кнопок ∢ выберите номер закладки, который вы хотите удалить, затем нажмите кнопку Clear.
	- Данная функция недоступна в режиме VCD 2.0 (режим "меню включено").
	- ◆ На некоторых дисках функция закладки может быть недоступна.

#### Цифровой музыкальный автомат (Juke Box) ...

#### Вы можете воспроизводить файлы MP3, записанные на Жесткий диск.

Вы также можете создать собственный список любимых музыкальных произведений и легко отредактировать файлы МРЗ.

#### Просмотр списка файлов МРЗ на жестком диске

Вы можете просмотреть список записанных на жесткий диск файлов MP3 и воспроизвести их.

См. стр. 58

#### Редактирование файлов MP3, записанных на жесткий ДИСК

На жестком диске вы можете перемещать, копировать, сохранять или удалять файлы, а также переименовывать их.

См. стр. 59

#### Просмотр списка файлов MP3 на CD

Вы можете просмотреть список файлов MP3 на CD и воспроизвести иx.

См. стр. 58

#### Копирование файлов MP3 с CD на жесткий диск.

Вы можете копировать файлы MP3 с CD на жесткий диск.

См. стр. 60

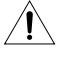

Если в работе проигрывателя наблюдаются неполадки после случайного отключения питания, нарушения подключений либо при попытке прочесть с жесткого диска файл в неподдерживаемом формате или испорченный файл, выключите и снова включите питание DHR.

- Пример неполадок в работе: ввод данных с клавиатуры невозможен, работает только кнопка Standby/On, причем индикатор на дисплее мигает.
- Файлы, поддерживаемые записывающим проигрывателем: MP3, JPG.

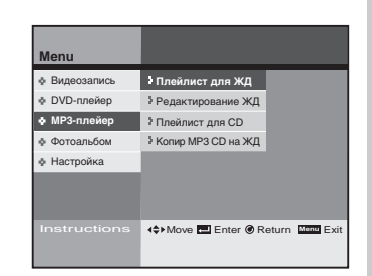

Просмотр списка файлов формата MP3 на жестком диске или компакт-диске

Цифровои музыкальныи автомат

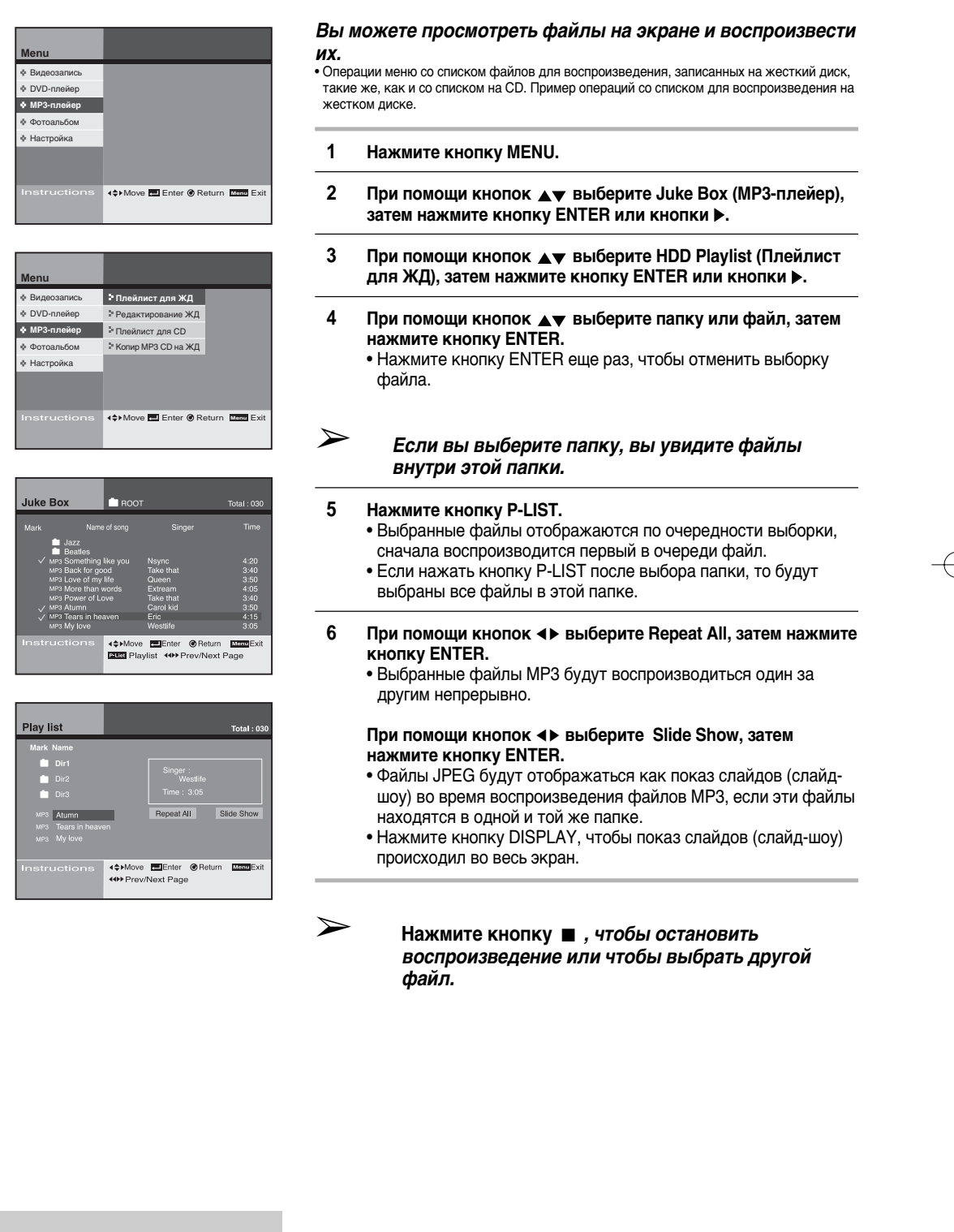

 $\phi$ 

Редактирование файлов MP3, записанных на жесткий ДИСК

Цифровой музыкальный автомат

На жестком диске вы можете перемещать, сохранять или удалять файлы, а также переименовывать их.

- 1 Нажмите кнопку MENU.
- 2 При помощи кнопок ▲▼ выберите Juke Box (МР3-плейер), затем нажмите кнопку ENTER или кнопки ».
- 3 При помощи кнопок ▲▼ выберите HDD Edit (Редактирование ЖД), затем нажмите кнопку ENTER или **КНОПКИ ▶.**
- 4 При помощи кнопок **ду** выберите папку или файл, затем нажмите кнопку ENTER.
	- Если вы выбрали файлы, то отображается значок Check.
	- Нажмите кнопку ENTER, чтобы отменить выборку файла.
	- Если вы выберете папку, вы увидите файлы внутри этой папки.
- 5 При помощи кнопок <> перейдите в правую часть меню редактирования, затем при помощи кнопок ▲ T ENTER отредактируйте выбранные файлы.

#### **6** Перемещение:

При помощи кнопок ▲ • выберите папку для перемещения, затем нажмите кнопку ENTER.

При помощи кнопок <> выберите Execute, затем нажмите KHONKY ENTER.

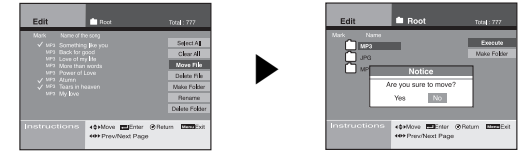

#### Создание новой папки:

- 1. При помощи кнопок **AV** выберите Make New Folder, затем нажмите кнопку ENTER.
- 2. При помощи кнопок А ♦ ENTER введите имя новой папки.
- 3. Для отмены нажмите кнопку RETURN.
- 4. Чтобы сохранить имя папки, нажмите на виртуальной клавиатуре кнопку ОК и затем кнопку ENTER или RETURN.
- 5. Нажмите кнопку CLEAR, чтобы удалить предыдущий фрагмент.

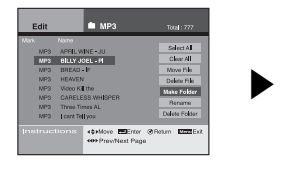

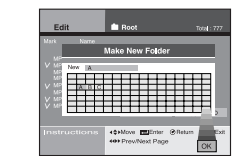

➢

Вы можете создать новую папку только в корневом каталоге.

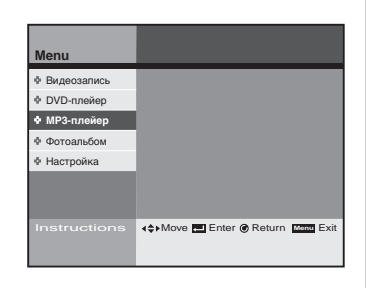

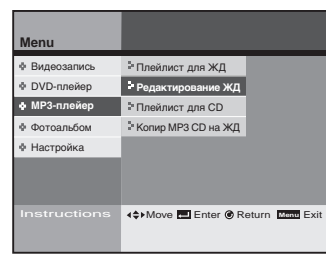

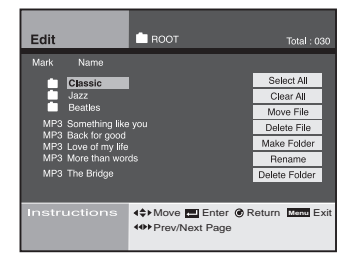

#### **Select All**

Выделить все файлы

#### **Clear All**

Снять выделение со всех файлов

#### **Move File**

теттетте<br>Переместить файлы в другую папку После перемещения файл в старой папке будет удален

**Delete File** Удалить файлы

**Make Folder** Создать новую папку

#### **Rename**

Изменить файл или имя папки При помощи кнопок  $\blacktriangle\blacktriangledown\blacktriangle\blacktriangledown$  ENTER введите имя нового файла или новой nankw

**Delete Folder** Удалить папку

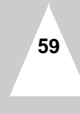

Копирование файлов MP3 с CD на жесткий диск

Цифровой музыкальный автомат

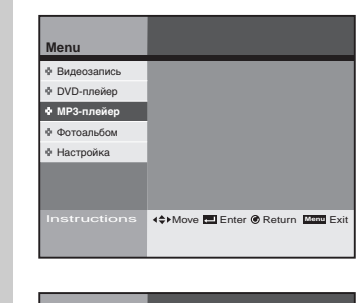

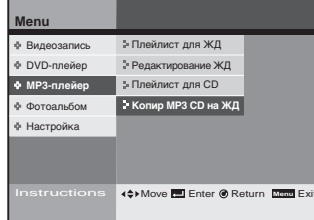

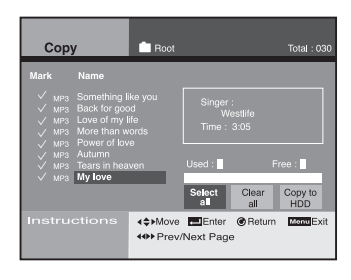

 $\triangle$  Rod

 $d:\blacksquare$ 

 $\begin{array}{c|c}\n\text{Select} & \text{at} \\
\text{all} & \text{out}\n\end{array}$ **∢≑**Move ElEnter **@Return** MondExi<br>⊀II≯Prev/Next Page

Copy

My love

**60**

- Вы можете копировать файлы MP3 с CD на жесткий диск.
- 1 Нажмите кнопку MENU.
- 2 При помощи кнопок ▲▼ выберите Juke Box (МР3-плейер), затем нажмите кнопку ENTER или кнопки ».
- 3 При помощи кнопок ▲▼ выберите Сору МР3 CD to HDD (Копир МРЗ CD на ЖД), затем нажмите кнопку ENTER или КНОПКИ ».
- 4 При помощи кнопок **ду** выберите папку или файлы для копирования с CD на жесткий диск, затем нажмите кнопку ENTER.
	- Нажмите кнопку ENTER еще раз, чтобы отменить выборку файла.
	- ◆ Если вы хотите выбрать все файлы в папке, при помощи кнопок <> перейдите к пункту Select All, затем нажмите кнопку ENTER.
		- ◆ Если нажать кнопку P-LIST после выбора папки, то будут выбраны все файлы в этой папке.
- 5 При помощи кнопок <**>** выберите Сору to HDD, затем нажмите кнопку ENTER.

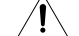

Total : 008

 $Free: \blacksquare$ 

Clear Copy to

➢

Одновременно можно копировать до 200 файлов.

#### Фотоальбом...

Можно просмотреть файлы JPEG на CD или жестком диске и создать собственный фотоальбом или легко отредактировать файлы JPEG.

#### Просмотр списка файлов JPEG на жестком диске.

Вы можете отобразить на экране до 8 эскизов файлов JPEG или один полноразмерный файл JPEG. Вы также можете включить непрерывный показ изображений из файлов JPEG при помощи функции слайд-шоу.

См. стр. 62

#### Редактирование файлов JPEG, записанных на Жесткий диск

На жестком диске вы можете перемещать, копировать, сохранять или удалять файлы, а также переименовывать их.

См. стр. 63

#### Просмотр списка файлов JPEG на CD

Вы можете просмотреть список файлов JPEG, хранящихся на CD. См. стр. 62

#### Копирование файлов JPEG с CD на жесткий диск.

Вы можете копировать файлы JPEG с CD на жесткий диск. См. стр. 64

Если в работе проигрывателя наблюдаются неполадки после случайного отключения питания, нарушения подключений либо при попытке прочесть с жесткого диска файл в неподдерживаемом формате или испорченный файл, выключите и снова включите питание DHR.

- Пример неполадок в работе: ввод данных с клавиатуры невозможен, работает только кнопка Standby/On, причем индикатор на дисплее мигает.
- Файлы, поддерживаемые записывающим проигрывателем: MP3, JPG.

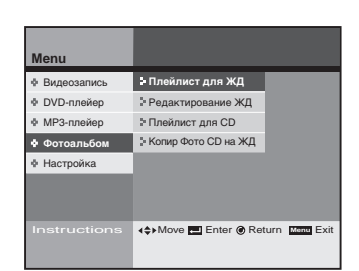

#### Просмотр списка файлов формата JPEG на жестком просмотр списка фаилов формата энци на жестком фотоальбом.<br>диске или компакт-диске

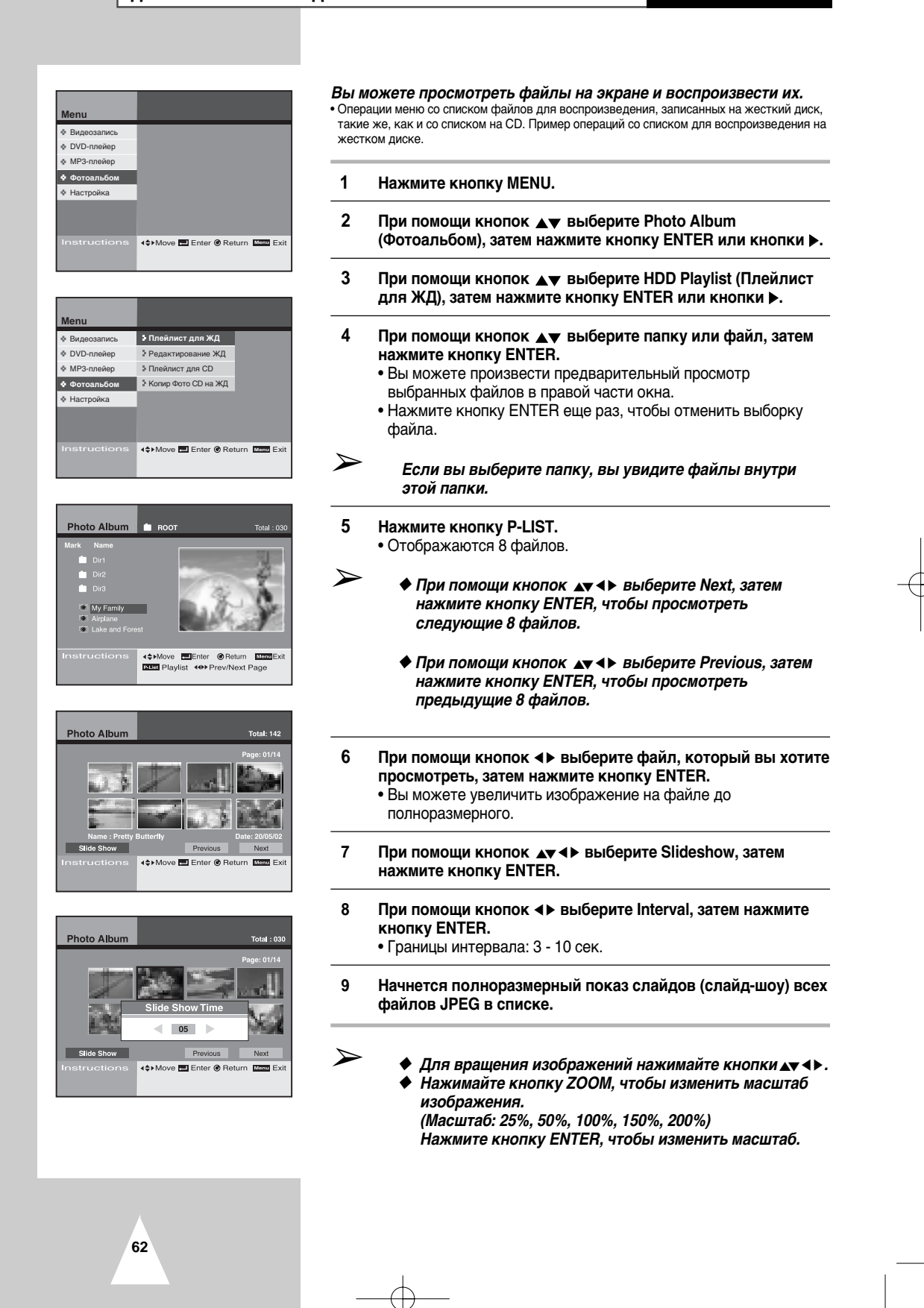

Редактирование файлов JPEG, записанных на жесткий ДИСК

#### Можно отредактировать файлы JPEG, записанные на жестком диске.

- 1 Нажмите кнопку MENU.
- 2 При помощи кнопок ▲▼ выберите Photo Album (Фотоальбом), затем нажмите кнопку ENTER или кнопки ».
- 3 При помощи кнопок **Ат** выберите HDD Edit (Редактирование ЖД), затем нажмите кнопку ENTER или кнопки ▶.
- 4 При помощи кнопок **Ат** выберите папку или файл, затем нажмите кнопку ENTER.
	- Если вы выбрали файлы, то отображается значок Check. • Нажмите кнопку ENTER, чтобы отменить выборку файла.
- ➢Если вы выберете папку, вы увидите файлы внутри этой папки.
- 5 При помощи кнопок <> перейдите в правую часть меню редактирования, затем при помощи кнопок AV II ENTER отредактируйте выбранные файлы.

#### **6** Перемещение:

При помощи кнопок **ду** выберите Execute, затем нажмите KHONKY ENTER.

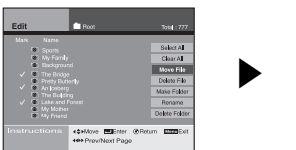

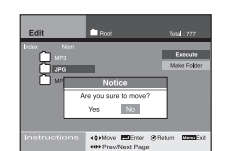

#### Создание новой папки:

- 1. При помощи кнопок **AV** выберите Make New Folder, затем нажмите кнопку ENTER.
- 2. При помощи кнопок ▲ ◆ ENTER введите имя новой папки.
- 3. Для отмены нажмите кнопку RETURN.
- 4. Чтобы сохранить имя папки, нажмите на виртуальной клавиатуре кнопку ОК и затем кнопку ENTER или RETURN.
- 5. Нажмите кнопку CLEAR, чтобы удалить предыдущий фрагмент.

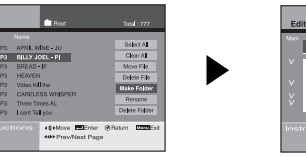

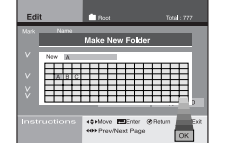

➢

Вы можете создать новую папку только в корневом каталоге.

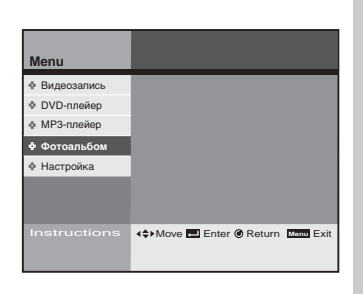

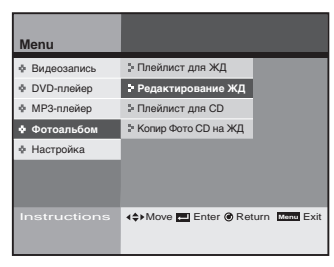

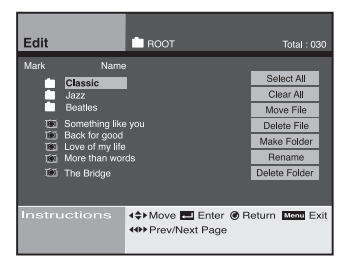

**Select All** Выделить все файлы

#### **Clear All**

Снять выделение со всех файлов

#### **Move File**

Переместить файлы в другую папку После перемещения файл в старой папке будет удален

**Delete File** Удалить файлы

#### **Make Folder**

Создать новую папку

#### **Rename**

Изменить файл или имя папки При помощи кнопок  $\blacktriangle$   $\blacktriangleright$  ENTER введите имя нового файла или новой папки.

**Delete Folder** Удалить папку

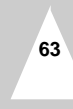

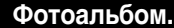

Копирование файлов JPEG с CD на жесткий диск.

Фотоальбом.

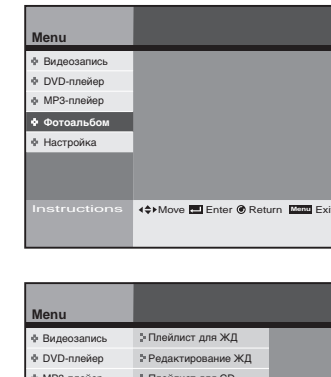

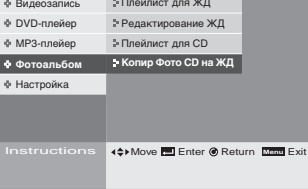

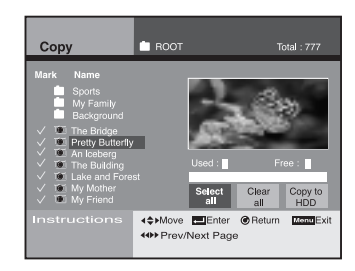

Вы можете копировать файлы JPEG с CD на жесткий диск.

- 1 Нажмите кнопку MENU.
- 2 При помощи кнопок ▲▼ выберите Photo Album (Фотоальбом), затем нажмите кнопку ENTER или кнопки ».
- 3 При помощи кнопок ▲▼ выберите Copy Photo CD to HDD (Копир Фото CD на ЖД), затем нажмите кнопку ENTER или КНОПКИ ».
- 4 При помощи кнопок **Ат** выберите файлы для копирования с CD на жесткий диск, затем нажмите кнопку ENTER. • Нажмите кнопку ENTER, чтобы отменить выборку файла.
- ➢Если вы хотите выбрать все файлы в папке, при помощи кнопок <> перейдите к пункту Select All, затем нажмите кнопку ENTER.
- 5 При помощи кнопок **∢** выберите Сору to HDD, затем нажмите кнопку ENTER.

 $\sqrt{N}$ Одновременно можно копировать до 200 файлов.

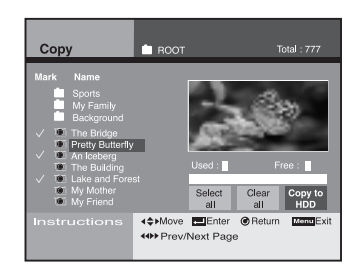

**64**

 $\oplus$ 

# Технические характеристики

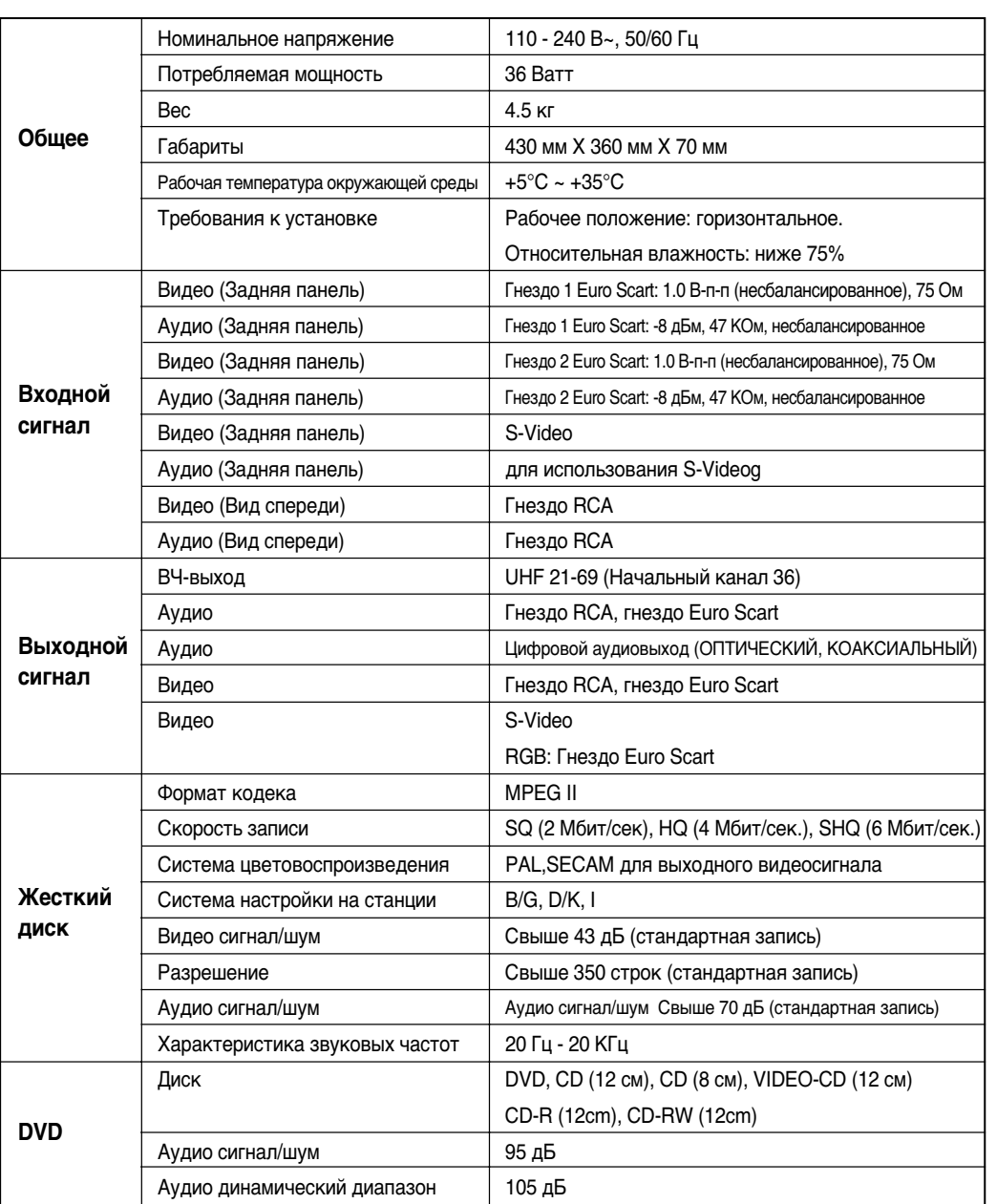

### Неисправности и их устранение

#### 1. Нет питания

- Проверьте, подключен ли шнур питания к сетевой розетке.

- Нажата ли кнопка STANDBY/ON?
- 2. При включении питания перед появлением изображения на дисплее некоторое время видна заставка.
	- У DHR имеется встроенный жесткий диск (HDD). Заставка останется на экране около 15 секунд после включения - на время инициализации жесткого диска.

#### 3. Телевизионная программа не записалась

- Проверьте правильность подсоединения антенны к DHR.
- Правильно ли настроен тюнер DHR.
- Убедитесь в наличии свободного места на жестком диске.

#### 4. Не удалось сделать запись с таймером

- Вы не забыли нажать кнопку STANDBY/ON, чтобы активировать таймер?
- Еще раз проверьте настройки времени начала/окончания записи.
- Если запись с таймером была прервана или во время записи произошло отключение питания, то запись выключится.

#### 5. Изображение приостановлено или отображается более ранняя передача.

- У DHR имеется функция Time Shift ("сдвиг по времени") (см. стр. 29), так что вы можете приостановить передачу и возобновить просмотр программы позже.
- Чтобы остановить изображение, во время просмотра телепередачи нажмите кнопку PLAY/PAUSE (▶II). Чтобы возобновить просмотр передачи, снова нажмите кнопку ▶II.
- Если вы нажмете кнопку > (чтобы смотреть передачу в реальном времени, произойдет быстрая "перемотка" изображения вперед до тех пор, пока не появится "живое" изображение, передаваемое в реальном времени, которое снова начнет воспроизводиться с нормальной скоростью.

#### 6. Во время просмотра передачи изображение воспроизводится с удвоенной скоростью (2X) в обратном направлении.

- У DHR имеется функция Time-Shift ("сдвиг по времени"), позволяющая мгновенно воспроизвести отдельные сцены текущей телепрограммы. Величина сдвига при просмотре текущей передачи определяется настройкой времени сдвига в меню настроек (SETUP).
- Чтобы начать воспроизведение с удвоенной скоростью (2X) в обратном направлении, во время приема телепрограммы нажмите кнопку <

#### 7. Клавиша Сору нажата, но ничего не происходит.

- Функция копирования доступна только при работе с дисками DVD. Если диски защищены от копирования, их копирование невозможно. Другие диски, например, диски VCD и CD копировать Невозможно.

#### 8. Не получается комбинирование записанных видеосигналов.

- Операция комбинирования возможна только для файлов, записанных с одинаковой скоростью. То есть комбинирование невозможно, если один файл записан в режиме SHQ, а другой в HQ.

#### 9. Вы забыли пароль.

**66**

- Чтобы сбросить пароль в значение " <u>1111</u> ", в режиме DVD во время отображения на экране "NO DISC" одновременно нажмите и удерживайте более 5 сек. на передней панели кнопки ■ и II.
- Будет проинициализирован пароль по умолчанию при сохранении всех пользовательских настроек.

#### 10. Диск не воспроизводится

- Убедитесь, что диск установлен этикеткой вверх.
- Проверьте региональный код на диске DVD.
- Данный проигрыватель не может воспроизводить некоторые типы дисков. (См. стр. 12)

### Неисправности и их устранение

#### 11. На экране появляется значок  $\varnothing$ .

- Функции или действие не могут быть выполнены, потому что:
- (1) Программное обеспечение DVD не позволяет это сделать.
- (2) Программное обеспечение DVD не поддерживает данную функцию (например, просмотр с разных ракурсов).
- (3) Данная функция в настоящее время недоступна.
- (4) Выбранный номер сюжета, видеофрагмента или значение истекшего времени видеозаписи (при поиске сцены) находятся вне разрешенного диапазона.

#### 12. Режим воспроизведения отличается от режима, установленного в меню настроек SETUP.

- Если диск не поддерживает соответствующую функцию, некоторые функции, выбранные в меню настроек SETUP, возможно, не будут работать корректно.

#### 13. Невозможно изменить формат экрана.

- На вашем диске DVD жестко задан формат экрана. (см. стр. 31)

#### 14. Нет звука.

- Убедитесь, что правильно выбран цифровой выход в меню аудиопараметров. (см. стр. 30)

### 15. Если вы обнаружили другие неполадки.

- Обратитесь к оглавлению руководства, найдите раздел, в котором объясняется данная неполадка, и следуйте указаниям по ее устранению.

- Выключите и снова включите питание.
- Если неполадку устранить не удается, свяжитесь с ближайшим фирменным сервисным центром.

ДИСТРИБЬЮТЕРОМ ДАННОГО УСТРОЙСТВА ЯВЛЯЕТСЯ

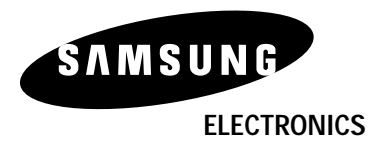

**www.samsungdvd.com AK68-00134E**